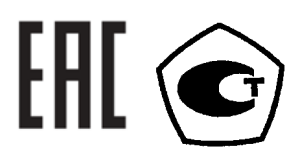

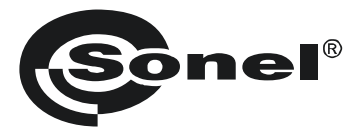

# **PQM-700**

### **АНАЛИЗАТОРЫ КАЧЕСТВА ЭЛЕКТРИЧЕСКОЙ**

**ЭНЕРГИИ**

РУКОВОДСТВО ПО ЭКСПЛУАТАЦИИ

Версия 1.11

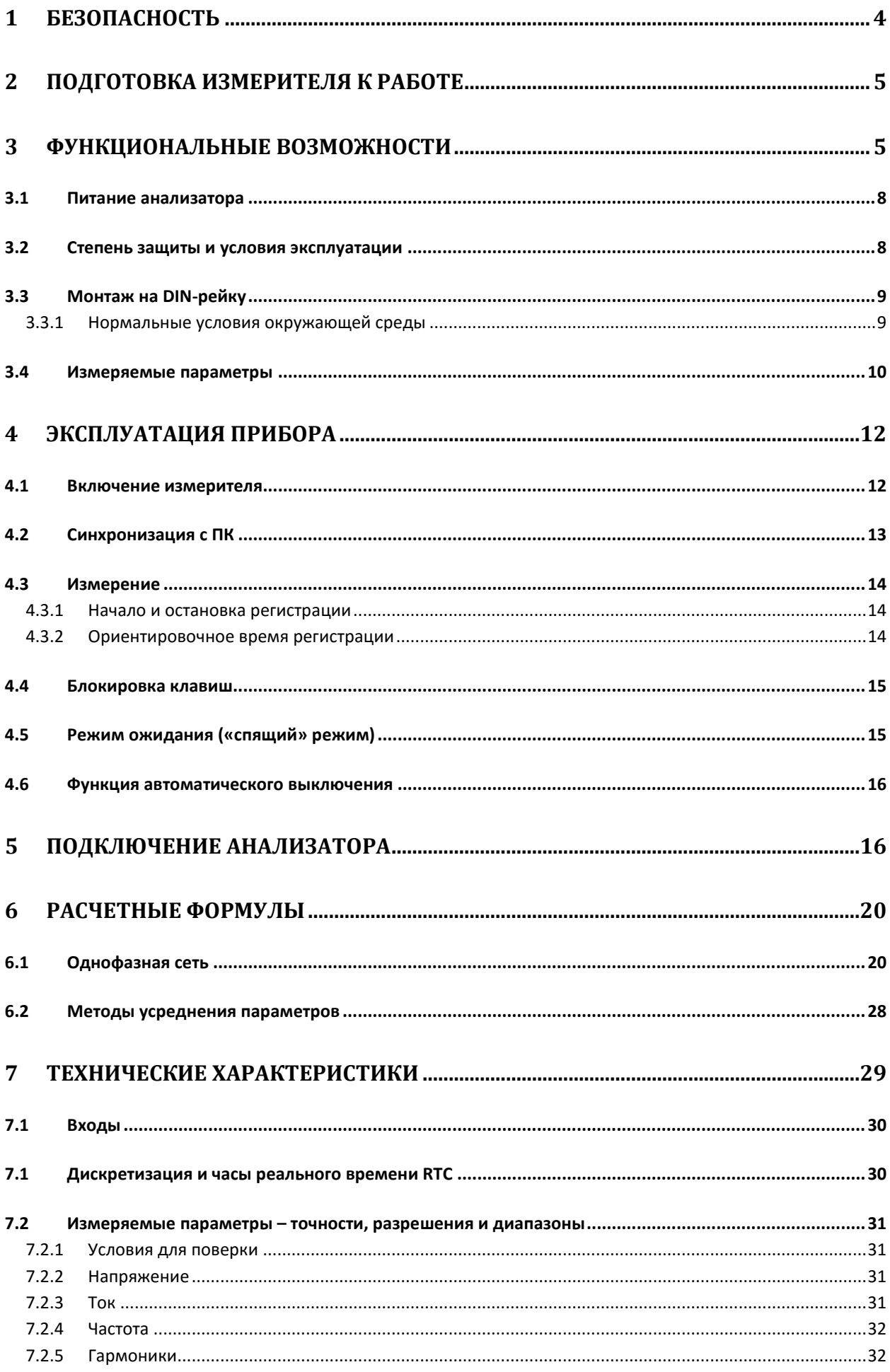

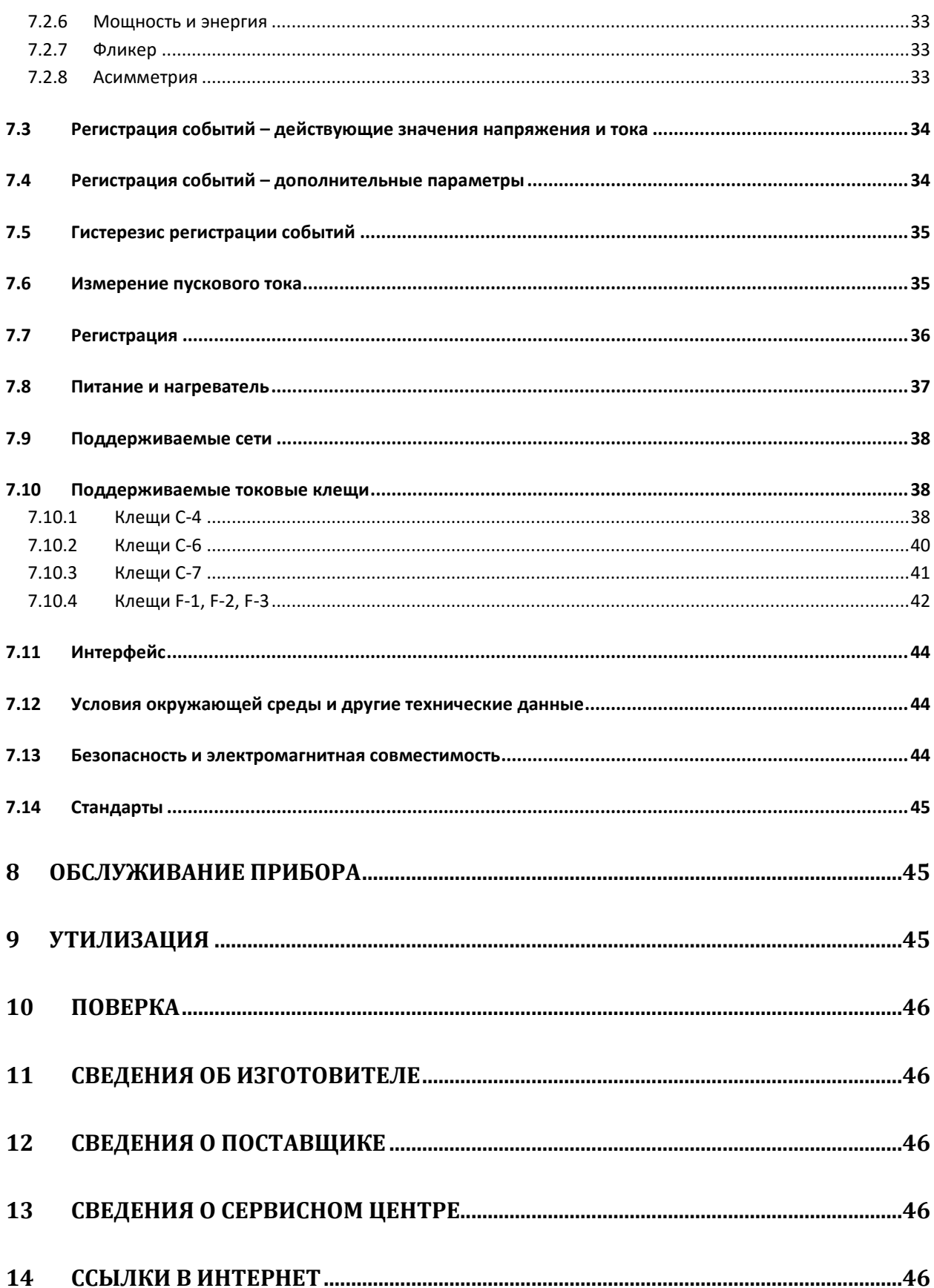

### **1 БЕЗОПАСНОСТЬ**

PQM-700 – разработан для проведения анализа основных параметров качества электрической энергии. Для обеспечения правильного обслуживания прибора и достоверности полученных результатов измерений, необходимо придерживаться следующих рекомендаций:

## **Внимание**

**Перед работой с прибором необходимо изучить данное Руководство, тщательно соблюдать правила защиты, а также рекомендации Изготовителя.**

**Применение прибора, несоответствующее указаниям Изготовителя, может быть причиной поломки прибора и источником серьёзной опасности для Пользователя.**

- прибором могут пользоваться лица, имеющие соответствующую квалификацию и допуск к данным работам;
- во время измерений Пользователь не может иметь непосредственного контакта с открытыми частями, доступными для заземления (например, открытые металлические трубы центрального отопления, проводники заземления и т.п.); для обеспечения хорошей изоляции следует использовать соответствующую спецодежду, перчатки, обувь, изолирующие коврики и т. д.;
- нельзя касаться открытых токоведущих частей, подключенных к электросети;
- особую осторожность необходимо соблюдать при измерении напряжения, превышающего 40В постоянного или 20В переменного тока, которые представляют потенциальную опасность поражения электрическим током;
- недопустимо применение:
	- o измерителя, поврежденного полностью или частично,
	- o проводов с поврежденной изоляцией,
	- o измерителя, продолжительное время хранимого в неправильных условиях (например, в сыром помещении);
- ремонт прибора может выполняться лишь авторизованным сервисным предприятием.

#### **ПРЕДУПРЕЖДЕНИЕ:**

**Не выполнять измерения во взрывоопасной среде (например, в присутствии горючих газов, паров, пыли и т.д.). Использование измерителя в таких условиях может вызвать искрение и взрыв.**

**Внимание** 

**Настоящее изделие относится к универсальным измерительным приборам для измерения и контроля электрических величин (напряжения, силы тока, сопротивления и мощности)**

#### **Символы, отображенные на приборе:**

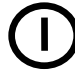

Клавиша для включения и выключения питания измерителя

Измеритель защищен двойной и усиленной изоляцией.

Перед работой с прибором необходимо изучить данное Руководство, тщательно соблюдать правила защиты, а также рекомендации Изготовителя.

MAX 760 V∼ - Внимание, максимальное напряжение на измерительных входах не более 760 В переменного тока.

 $\boldsymbol{\zeta}$  Сертификат безопасности Европейского стандарта.

Измеритель, предназначенный для утилизации, следует передать Производителю. В случае самостоятельной утилизации ее следует производить в соответствии с действующими правовыми нормами.

CAT IV 300V - Маркировка на оборудовании означает, что оно используется в сетях напряжением до 1000 В, относится к IV категории монтажа и максимальное импульсное напряжение, к воздействию которого должно быть устойчиво — 8000 В.

## **2 ПОДГОТОВКА ИЗМЕРИТЕЛЯ К РАБОТЕ**

После покупки измерителя следует проверить комплектность содержимого упаковки.

Перед тем как приступить к измерениям:

- o убедиться, что состояние элементов питания позволяет выполнять измерения;
- o проверить целостность корпуса измерителя и изоляции измерительных проводов;

#### **ПРЕДУПРЕЖДЕНИЕ:**

**Подключение несоответствующих или поврежденных проводов может привести к поражению опасным током.**

### **3 ФУНКЦИОНАЛЬНЫЕ ВОЗМОЖНОСТИ**

Анализатор параметров качества электрической энергии PQM-700 – это передовой высокотехнологичный продукт, позволяющий проводить всесторонние измерения, анализ и регистрацию параметров сети 50/60 Гц и качества электрической энергии в соответствии с ГОСТ Р 54149-2010, ГОСТ Р 51317.4.30–2008 (МЭК 61000-4-30:2008), ГОСТ Р 51317.4.7–2008 (МЭК 61000-4- 7:2002). Анализатор полностью соответствует стандарту PN-EN 61000-4-30:2011 класса S.

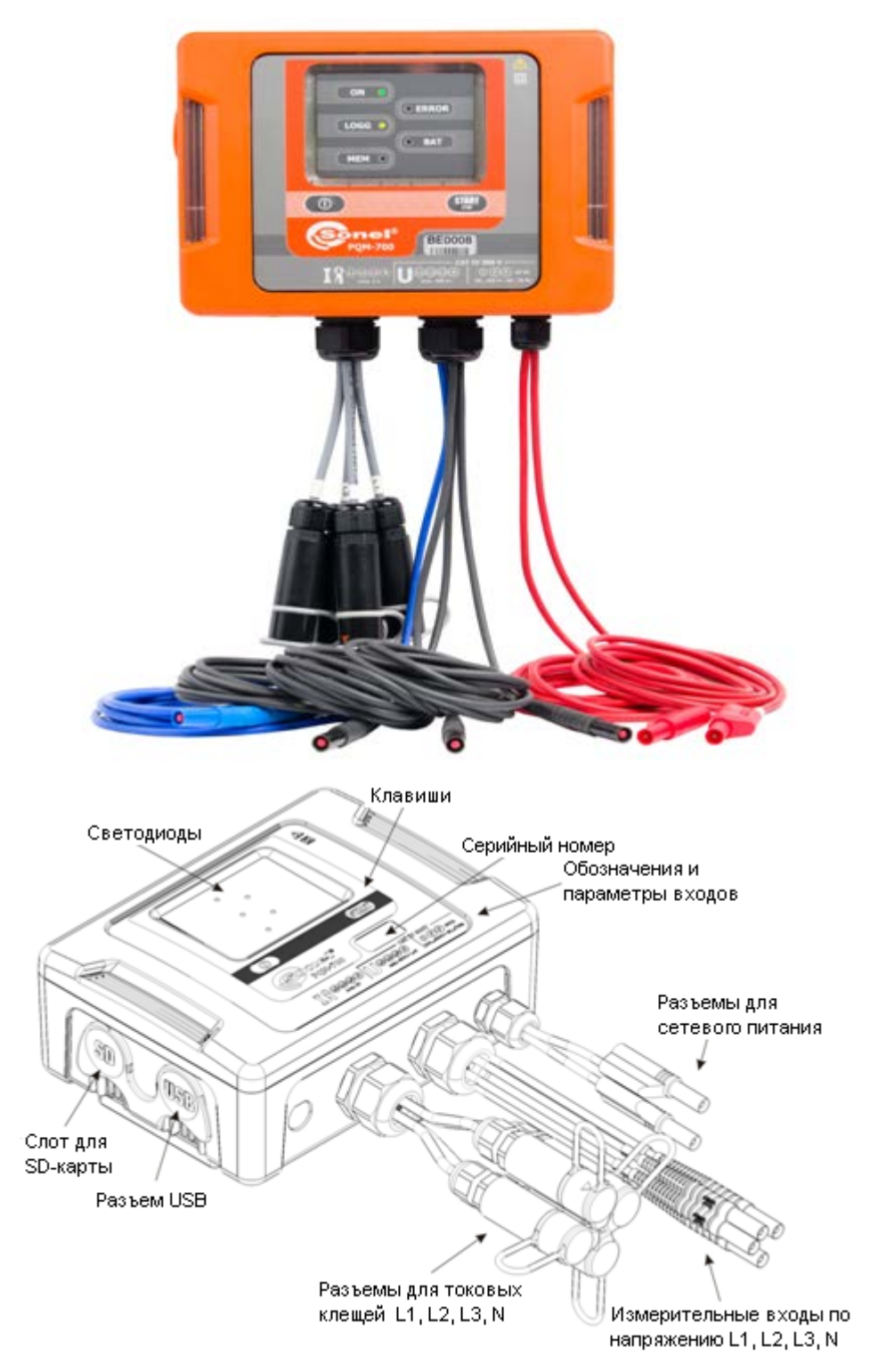

Анализатор качества электрической энергии PQM-700. Общий вид.

Анализатор имеет 4 (четыре) входа по напряжению, обозначенных L1/A, L2/B, L3/C, N. Максимальное значение напряжения на данных входах не должно превышать ±1150В (пиковое значение). При этом данное значение может быть изменено, при условии использования трансформатора напряжения.

Для измерения тока используются четыре токовых входа, заканчивающихся разъемами для подключения токоизмерительных клещей. К ним можно подключить: гибкие клещи F-1, F-2, F-3, с номинальным диапазоном до 3000 А (отличаются только диаметром обхвата), жесткие клещи C-4 (диапазон до 1000 А переменного тока), C-6 (диапазон до 10 A переменного тока) и С-7 (диапазон

до 100 A переменного тока). Также как и при измерении напряжения, диапазон по току может быть изменен с помощью дополнительных трансформаторов тока, например, применяя трансформатора 100:1 с клещами C-4 можно измерять токи до 100 кА.

Прибор имеет съемную карту памяти стандартной емкости 2 Гб. Данные с карты памяти могут быть переданы на ПК с помощью USB-соединения или внешнего считывающего устройства (card reader).

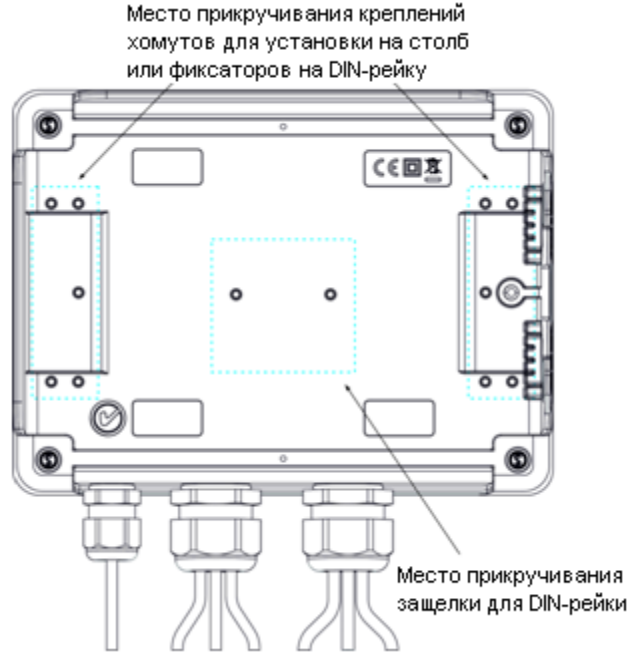

Задняя панель анализатора PQM-700.

Регистрируемые параметры разделены на группы, которые можно независимо от других включать или выключать из регистрации, что позволяет рационально использовать место на карте памяти. Не регистрируемые параметры не занимают места, тем самым можно значительно продлить время записи других параметров.

Анализатор PQM-700 содержит внутренний блок питания с широким диапазоном входного напряжения 90…460В переменного (частота 40…70 Гц) или постоянного тока, который имеет отдельные провода с разъемами типа «банан» на концах.

Важной особенностью является возможность работы в сложных погодных условиях – анализатор может быть установлен непосредственно на столбах линии электропередачи. Степень защиты корпуса IP65, а диапазон рабочих температур составляет -20°C…+55°C.

Бесперебойную работу при условии пропадания напряжения питания обеспечивает встроенный литий-ионный аккумулятор.

Пользовательский интерфейс включает в себя 5 светодиодов, а также 2 клавиши.

Русифицированное бесплатное программное обеспечение SONEL ANALYSIS 2.0 позволяет использовать все возможности измерителя (настройка и анализ полученных значений).

Интерфейс с компьютером осуществляется через USB с оптической развязкой, обеспечивающий высокую скорость передачи данных (до 921,6кбит/с).

#### **3.1 Питание анализатора**

Анализатор имеет встроенный источник питания с диапазоном номинальных напряжений 90…460 В переменного или постоянного тока. Блок питания имеет отдельные входы (красного цвета), обозначенные буквами P (от англ. power - питание). Для защиты источника питания от повреждений при попытке его подключения к напряжению ниже указанного диапазона, он выключается при входном напряжении менее 80 В переменного тока (110 В постоянного тока).

При отключении напряжения питания работа анализатора поддерживается за счет внутреннего аккумулятора. Он заряжается, когда на разъемах сетевого блока питания присутствует напряжение.

Он поддерживает автономное питание до 6 часов при температуре -20°C…+55°C. В случае более длительного отсутствия напряжения на входе питания, анализатор выключается. После возвращения напряжения питания, если ранее продолжалась регистрация, анализатор ее возобновит.

### **Внимание**

**При подаче питания к зарядному устройству прибора от электрической сети, размещать оборудование таким образом, чтобы не возникало трудностей с его отключением.**

В случае длительного хранения без подключения к источнику питания (более 3 месяц), аккумуляторная батарея полностью разрядится, и некоторые данные могут быть потеряны: текущее время, настройки измерительных программ, PIN-код, пароль блокировки и т.д. После возобновления работ с анализатором, рекомендуется восстановить настройки, используя ПО SONEL ANALYSIS 2.0.

#### **Внимание**

**Замена аккумулятора должна производиться только в авторизированном сервисном центре**

#### **3.2 Степень защиты и условия эксплуатации**

Анализатор PQM-700 предназначен для работы в сложных погодных условиях - он может быть установлен непосредственно на столбах линии электропередачи. Для монтажа используются два ремня с застежками и два пластиковых крепления. Крепления привинчиваются к задней стенке корпуса. Установка ремней осуществляет согласно рисунку.

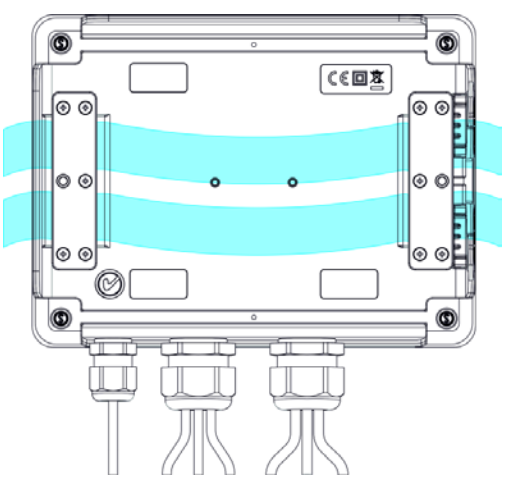

Крепления и ремни для монтажа анализатора.

Анализатор обеспечивает герметичность класса IP65, а диапазон рабочих температур -20...+55°С.

#### Внимание  $\mathbb{\Delta}$

Для того чтобы обеспечить заявленную степень защиты класса IP65, необходимо соблюдать следующие правила:

- Должны быть плотно закрыты крышки разъемов USB и карты микро-SD;
- Неиспользуемые разъемы токовых клещей должны быть закрыты силиконовыми пробками.

При температуре окружающей среды ниже 0°C и если внутренняя температура падает ниже этого порога, включается обогрев устройства внутренним нагревателем, задачей которого является поддержание положительной температуры в диапазоне температуры окружающей среды -20... 0°C.

Нагреватель питается от встроенного источника сетевого напряжения, а его мощность ограничена примерно 10 Вт.

Из-за особенностей встроенного литий-ионного аккумулятора его зарядка заблокируется, когда температура аккумулятора находится вне диапазона 0°C…45°C (статус зарядки в программе SONEL ANALYSIS 2.0 изменится на «зарядка приостановлена»).

### **3.3 Монтаж на DIN-рейку**

В наборе поставляется крепление для установки анализатора на стандартную DIN-рейку. Защелку нужно прикрепить к задней стенке анализатора с помощью прилагаемых винтов. В комплект также входят крепления, которые необходимо установить, чтобы повысить надежность монтажа. Эти крепления имеют специальные крючки, которые фиксируют DIN-рейку.

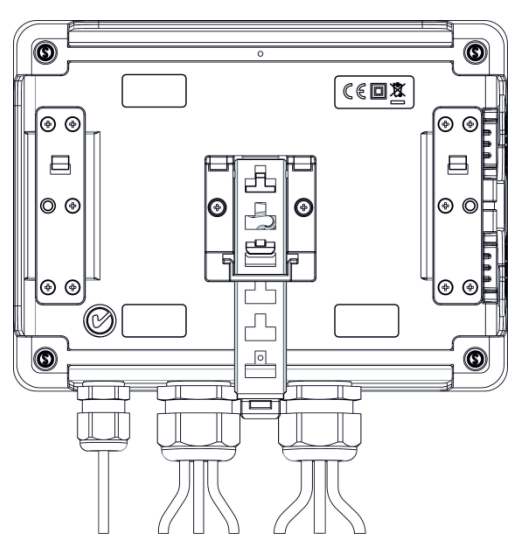

Задняя стенка анализатора с элементами для монтажа на DIN-рейку.

#### **3.3.1 Нормальные условия окружающей среды**

- рабочая температура от -20° до 55°С
- температура хранения от -30°C до +60°C
- на высотах до 2000 м;
- влажность от 10 до 90%

### **3.4 Измеряемые параметры**

Измеряемые параметры:

- Напряжение RMS фаза-нейтраль, фаза-фаза в диапазоне до 690В (1150В пиковое значение)
- Ток RMS в диапазоне до 3000А (10кА пиковое значение) при использовании гибких клещей (F-1, F-2, F-3), до 1000А (3600А пиковое значение) при использовании клещей C-4 или C-5, до 10А (36А пиковое значение) при использовании клещей C-6, до 100 A переменного тока при использовании клещей С-7.
- Коэффициент пиковых значений силы тока и напряжения;
- Частота сети в диапазоне 40-70Гц
- Активная, реактивная, полная мощность и энергия, мощность нелинейных искажений;
- Гармонические составляющие напряжений и токов (до 40-й);
- Коэффициент нелинейных искажений THD<sub>F</sub> и THD<sub>R</sub> тока и напряжения
- Активная и реактивная мощность гармонических составляющих
- Угол фазового сдвига между напряжением и током
- Коэффициент мощности, *cosφ*, *tanφ*
- Длительная и кратковременная доза фликера  $P_{st}$  и  $P_{lt}$

Выбранные параметры являются обобщенными (усредненными) по времени, определяемому пользователем, и могут быть сохранены на карте памяти. Кроме среднего значения можно записывать минимальное и максимальное значения на протяжении интервала усреднения, а также мгновенные значения.

Возможности ПО позволяют настроить анализатор в соответствии с действующим ГОСТ 54149- 2010, а также автоматически сформировать протокол (отчет) на основании зарегистрированных параметров. Настройка параметров регистрации можно также осуществить в ручном режиме, самостоятельно указав все необходимые параметры, допуски, номиналы.

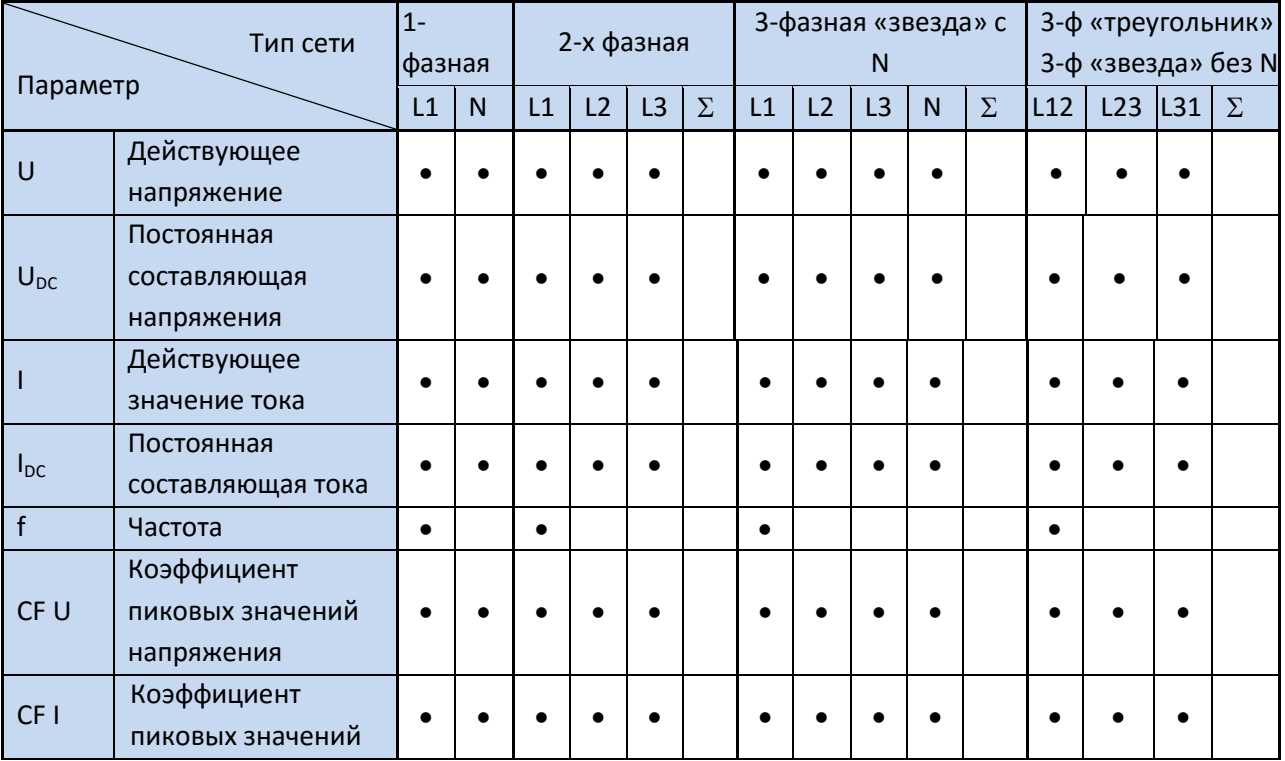

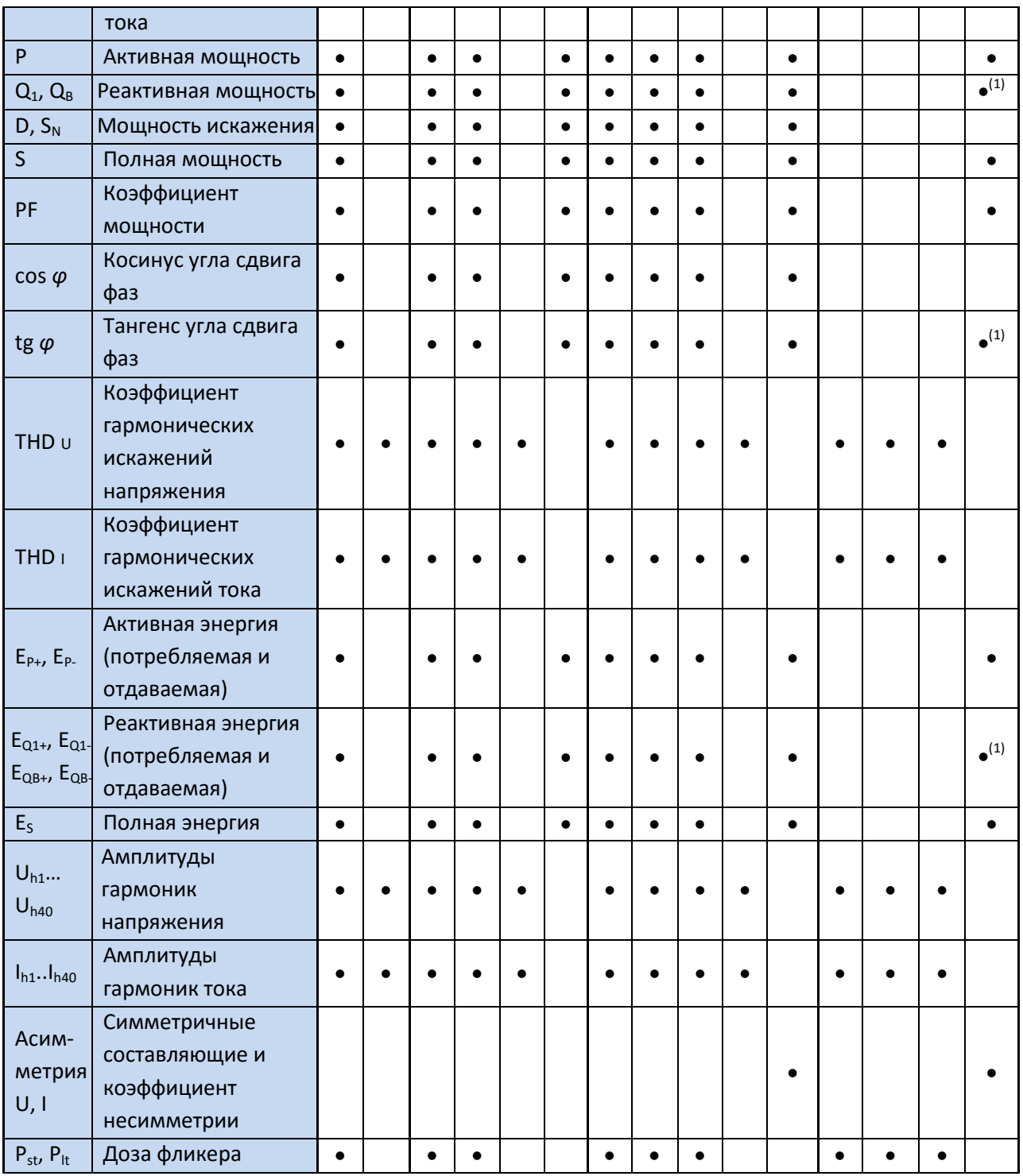

Примечания:

- L1, L2, L3 (L12, L23, L31) обозначение фазы
- $N -$  означает измерение по каналу тока  $I_N$  в зависимости от типа параметра;
- $\Sigma$  означает значение для целой системы;
- В 3-х проводных сетях, в качестве суммарной реактивной мощности рассчитывается неактивная мощность  $\pmb{N} = \sqrt{\pmb{S_e^2} - \pmb{P}^2}$

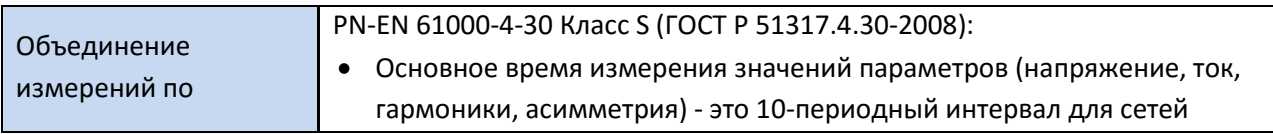

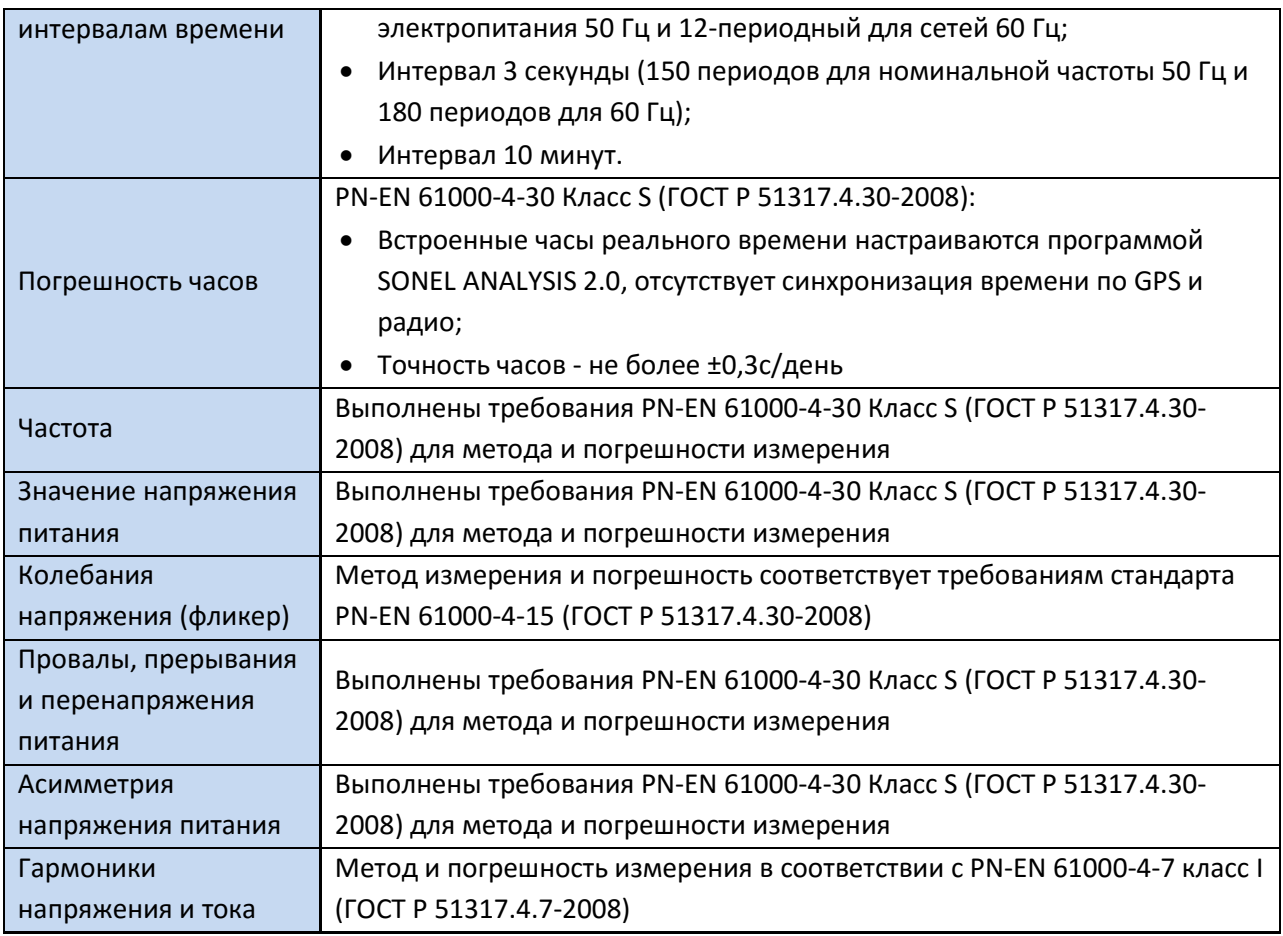

Основным документом, регламентирующим положения связанные с качеством электрической энергии в РФ, был ГОСТ 13109-97. Стандарт не отвечал современным реалиям, и был пересмотрен для приведения в соответствия с международным стандартом EN 50160-2010. C 2013 года введен в действие новый: ГОСТ Р 54149-2010, отменяющий действие ГОСТ 13109-97 (с августа 2014).

Данные документы фактически были разработаны на основе стандартов международной электротехнической комиссии IEC 61000-4-30:2008 и IEC 61000-4-7-2002:

- ГОСТ Р 51317.4.30–2008 (МЭК 61000-4-30:2008) Методы измерений показателей качества электрической энергии;
- ГОСТ Р 51317.4.7–2008 (МЭК 61000-4-7:2002) Общее руководство по средствам измерений и измерениям гармоник и интергармоник для систем электроснабжения и подключаемых к ним технических средств.

### **4 ЭКСПЛУАТАЦИЯ ПРИБОРА**

### **4.1 Включение измерителя**

• Анализатор включается нажатием клавиши  $\circled{0}$ . Загорается зеленый светодиод ON. Затем анализатор выполняет самотестирование и в случае обнаружения внутренних ошибок загорается светодиод ERROR, чему сопутствует длительный звуковой сигнал (3 секунды) измерения блокируются. После автоматического теста анализатор начинает проверку правильности подключения, и если обнаружит ошибку, то каждые 0,5 с начинает мигать светодиод ERROR, в этом случае можно начать измерение, нажав  $\frac{SMR}{S}$ .

- Если во время теста анализатор обнаружит слишком высокое напряжение на измерительных разъемах или слишком большой ток, то каждые 0,5 с будет мигать светодиод ERROR и слышен двухтональный звуковой сигнал.
- Если после включения анализатор обнаружит заполненную память, загорается светодиод MEM - измерения блокируются, работает только режим чтения текущих данных.
- Если после включения анализатор не обнаружит карту памяти микро SD или обнаружит ее повреждение, загораются светодиоды ERROR и MEM, измерения блокируются.
- Если тест подключения прошел успешно, то после нажатия START анализатор запускает регистрацию в соответствии с запрограммированным режимом на ПК.
- Выключение анализатора производится удержанием клавиши  $\circled{0}$  в течение 2 секунд. если не включена блокировка клавиатуры или регистрация.

### **4.2 Синхронизация с ПК**

При включении анализатора клавишей <sup>0</sup> порт USB будет постоянно активен.

В режиме чтения текущих данных, в программе на ПК обновление данных происходит чаще, чем каждые 1 с.

Во время регистрации возможна передача данных, уже сохраненных в памяти. Данные считываются до момента начала передачи.

Во время регистрации возможен просмотр параметров сети на компьютере:

- мгновенные значения тока, напряжения, всех мощностей, суммарные значения для 3 фаз;
- гармоники и THD;
- асимметрию;
- векторные диаграммы для напряжений и токов;
- осциллограммы тока и напряжения отображаемы в режиме реального времени;

Во время соединения с ПК клавиша **блант** блокируется, но если анализатор работает с включенным режимом блокировки клавиатуры (например, во время регистрации), то заблокирована также клавиша $\left( \begin{array}{c} 0 \\ \end{array} \right)$ 

Для того чтобы соединиться с анализатором необходимо ввести его PIN-код. Код по умолчанию это **000** (три цифры ноль). PIN-код можно изменить с помощью ПО.

Три попытки ввода неправильного PIN-кода блокируют передачу данных на 10 минут. Только после этого времени будет возможна повторная попытка ввести код.

Если в течение 5 минут после подключения к ПК не происходит никакого обмена данными между анализатором и компьютером, анализатор выходит из режима передачи данных и завершает подключение.

#### **Внимание**

Удержание в течение 5 секунд клавиш <sup>(START</sup>) и © возвращает PIN-код по умолчанию (000). **Если включена блокировка клавиатуры во время регистрации, то она имеет более высокий приоритет (сначала нужно разблокировать клавиши, чтобы обнулить PIN-код).** 

USB – является постоянно действующим интерфейсом и не имеет возможности своего отключения. Для того чтобы соединиться с анализатором, необходимо соединить его кабелем USB с компьютером (разъем USB находится на левой стенке анализатора и защищен уплотнительной заглушкой). На компьютере необходимо предварительно установить программное обеспечение SONEL ANALYSIS 2.0 вместе с драйверами.

Скорость передачи данных составляет 921,6 кбит/сек.

### **4.3 Измерение**

#### **4.3.1 Начало и остановка регистрации**

Возможны три способа запуска регистрации:

- непосредственный запуск вручную после нажатия клавиши <sup>стант</sup> после предварительной настройки анализатора с помощью ПК, загорается светодиод LOGG;
- согласно расписанию, установленному в программе ПК, в этом случае нажатие  $\frac{SIMFD}{P}$ не начинает регистрацию (анализатор ожидает ближайшего времени из установленного расписания и сам стартует) – светодиод LOGG мигает каждую 1 с в режиме ожидания, а после запуска горит постоянно;
- пороговое значение при совершении какого-либо события, заданного в конфигурации, нажатие <sup>START</sup> переключает анализатор в нормальный режим измерений, тем не менее, запись файлов (собственно регистрация) начинается только после обнаружения первого события. Светодиод LOGG мигает каждую 1 с в режиме ожидания, а после запуска горит постоянно;

Регистрация анализатора может быть запущена событием по току или напряжению, которые задаются в программе на ПК.

Окончание регистрации:

- регистрация заканчивается автоматически в режиме расписания (если установлено время окончания), в остальных случаях она продолжается до остановки пользователем (клавишей <sup>(start</sup>) или на уровне приложения);
- регистрация заканчивается автоматически при заполнении всей карты памяти;
- после окончания регистрации, если прибор не находится в спящем режиме, гаснет светодиод LOGG и анализатор ждет команды оператора;
- если в процессе регистрации светодиоды не горели, то и после окончания также не горят никакие светодиоды, а нажатие любой клавиши вызывает зажигание светодиода ON.

#### **4.3.2 Ориентировочное время регистрации**

Максимальное время регистрации зависит от многих факторов, таких как: объем места на карте памяти, время усреднения, тип сети, количество регистрируемых параметров, запись осциллограмм и обнаружение событий, и сами допуски событий. Некоторые выбранные конфигурации приведены в таблице. В последней колонке указано приблизительное время регистрации для карты памяти объемом 2 ГБ. Показанные примеры конфигураций предполагают включенное измерение тока  $I_N$ .

Приблизительное время регистрации для нескольких примеров конфигурации

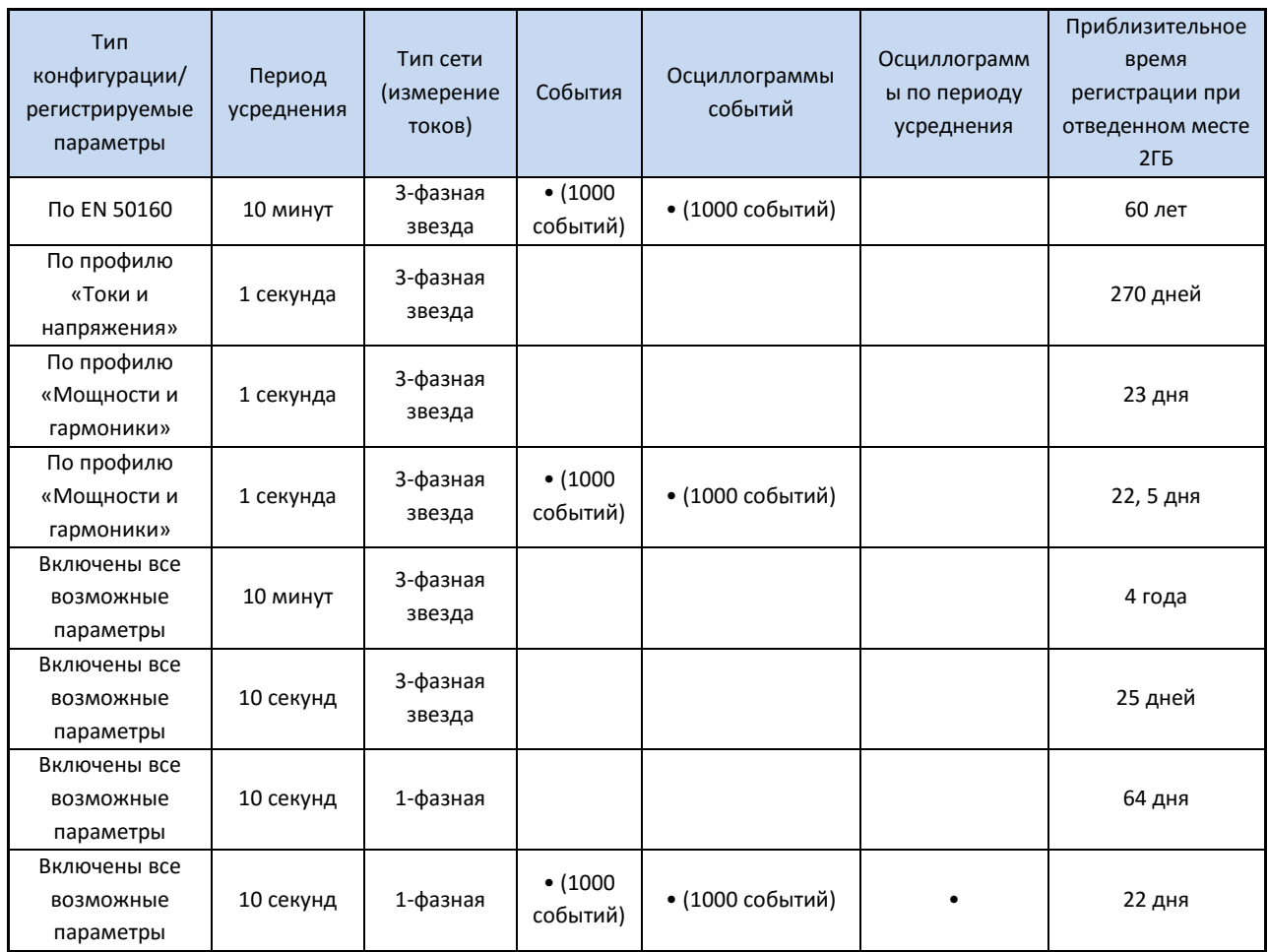

### **4.4 Блокировка клавиш**

В приложении ПК есть возможность настройки параметров блокировки клавиш после начала регистрации. Это делается для защиты анализатора от остановки регистрации посторонними лицами. Чтобы разблокировать клавиши, необходимо выполнить следующие действия:

- три раза подряд нажать клавишу  $\circled{0}$  с интервалом от 0,5 сек до 1 сек;
- затем нажать клавишу  $\frac{SMR}{S}$  в течение 0,5 сек 1 сек;

Нажатие клавиш сопровождается звуковым сигналом, даже для неактивных клавиш, а после всей последовательности действий прибор издает двойной звуковой сигнал.

### **4.5 Режим ожидания («спящий» режим)**

Программа ПК дает возможность включить режим ожидания. Через 10 секунд после начала регистрации анализатор гасит светодиоды. С этого момента возможны варианты:

- непосредственный запуск после активации режима, каждые 10 секунд мигает (на 0,5 секунды) светодиод LOGG, сигнализирующий о регистрации;
- запуск по пороговому событию после активации режима, светодиод LOGG мигает каждые 30 секунд в режиме ожидания, в момент начала регистрации светодиод LOGG начинает мигать через каждые 10 секунд;

• запуск согласно расписанию – после активации режима, светодиод LOGG мигает каждые 30 секунд в режиме ожидания, в момент начала регистрации светодиод LOGG начинает мигать через каждые 10 секунд;

В дополнение к указанным выше случаям:

- если Пользователь сам прервет регистрацию, нажав  $\frac{\text{Stab}}{\text{Stab}}$ , то светодиоды включаются. если только регистрация не начнется заново;
- если анализатор самостоятельно закончил регистрацию, потому что закончилось место на карте памяти или завершено расписание, то светодиоды остаются погашены.

Нажатие любой клавиши (кратковременно) вызывает свечение диода ON (и, возможно, других, например, **MEM** в зависимости от состояния) и активации данной функции, если она доступна.

#### **4.6 Функция автоматического выключения**

Если анализатор не менее 30 минут работает с питанием от аккумулятора (отсутствует сетевое питание) и не находится в режиме регистрации или нет активного соединения с компьютером, он автоматически отключается для предотвращения разряда аккумулятора.

Автоматическое выключение анализатора возникает также в случае полного разряда аккумулятора. Такому аварийному отключению предшествует свечение диода BATT в течение 5 секунд, и оно производится независимо от режима, в котором находится анализатор. В случае активной регистрации, она прерывается. После возвращения напряжения питания регистрация возобновляется.

### **5 ПОДКЛЮЧЕНИЕ АНАЛИЗАТОРА**

Анализатор можно подключить к следующим типам сети:

- Однофазная двухпроводная
- Расщеплённая фаза (двухфазная) (с раздельной обмотки трансформатора, англ. split phase)
- Трехфазная четырехпроводная («звезда»)
- Трехфазная трехпроводная («звезда») (изолированная нейтраль)
- Трехфазная трехпроводная («треугольник»)

В трехпроводных системах возможен замер токов методом Арона, с использованием только двух клещей, измеряющих линейные токи  $I_{11}$  и  $I_{13}$ . Значение же тока  $I_{12}$  вычисляется согласно зависимости:

$$
I_{L2}=-I_{L1}-I_{L3}\quad
$$

Эту методику можно использовать в случае системы типа треугольник и звезда без нейтрального проводника.

#### **Внимание**

**Поскольку входы измерения напряжения отнесены к входу N, в системах, где отсутствует нейтральный проводник входы N и L3 анализатора соединены между собой.**

В сетях с нейтральным проводником дополнительно можно включить измерение тока в этом проводнике после подключения дополнительных клещей по входу  $I_N$ . Это измерение выполняется после включения в конфигурации места измерения опции Измерение в проводнике N.

#### **Внимание**

**Для правильного вычисления полной мощности S<sup>e</sup> а также коэффициента мощности PF в трехфазной 4-проводной сети обязательно измерение тока в нейтральном проводнике. В таком случае необходимо всегда включать опцию Измерение в проводнике N и подключить 4 измерительных клещей.**

В случае систем с доступными проводниками PE и N (заземляющий и нейтральный) возможно также измерение напряжения PE-N. С этой целью необходимо проводник PE подключить к входу напряжения PE анализатора. Дополнительно в конфигурации точки измерения нужно выбрать опцию **Напряжение PE-N**.

Необходимо обратить внимание на фазировку клещей (гибких и обычных). Клещи необходимо так установить, чтобы стрелка находящаяся на клещах совпадала с направлением тока. Проверить правильность установки клещей можно путем измерения активной мощности – в большинстве типов пассивных приемников, активная мощность имеет положительный знак.

Ниже рисунки схематично представляют способы подключения анализатора к исследуемой сети в зависимости от ее типа.

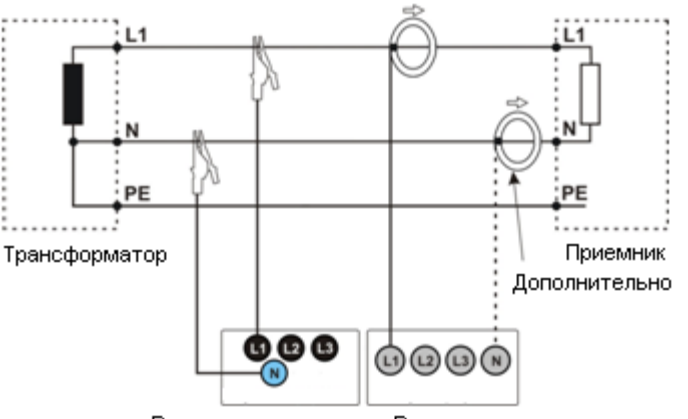

Входы по напряжению Входы по току

Схема подключения – однофазная сеть.

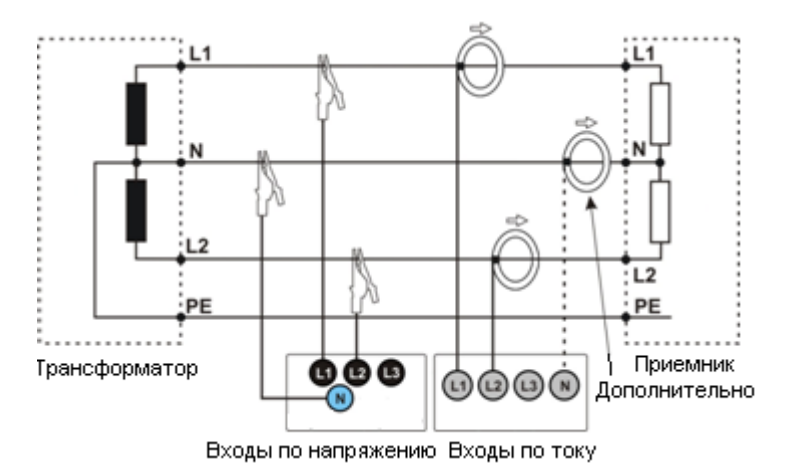

Схема подключения – сеть с расщеплённой фазой (двухфазная).

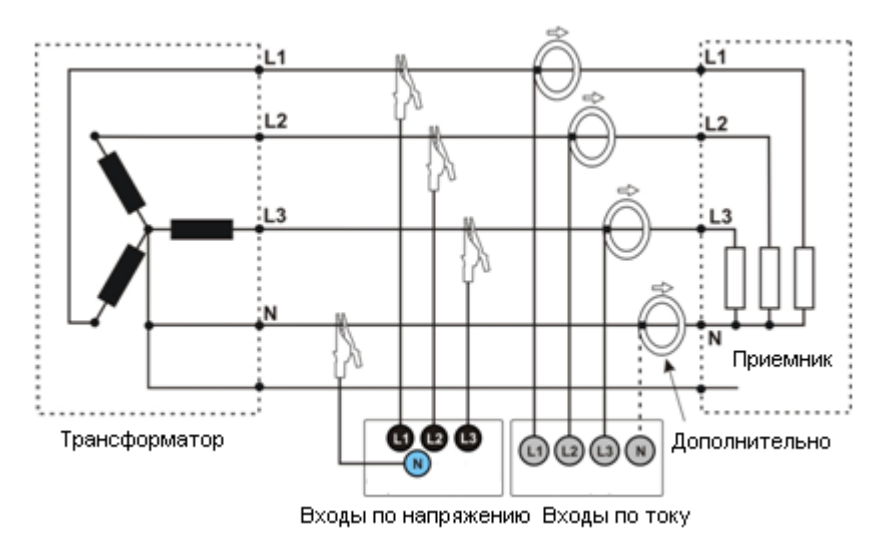

Схема подключения – трехфазная сеть «звезда» с нейтральным проводом.

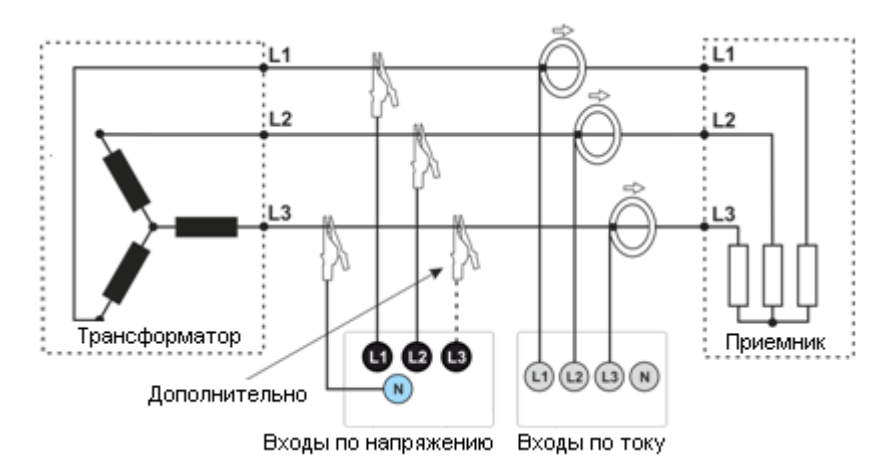

Схема подключения – трехфазная сеть «звезда» без нейтрального провода.

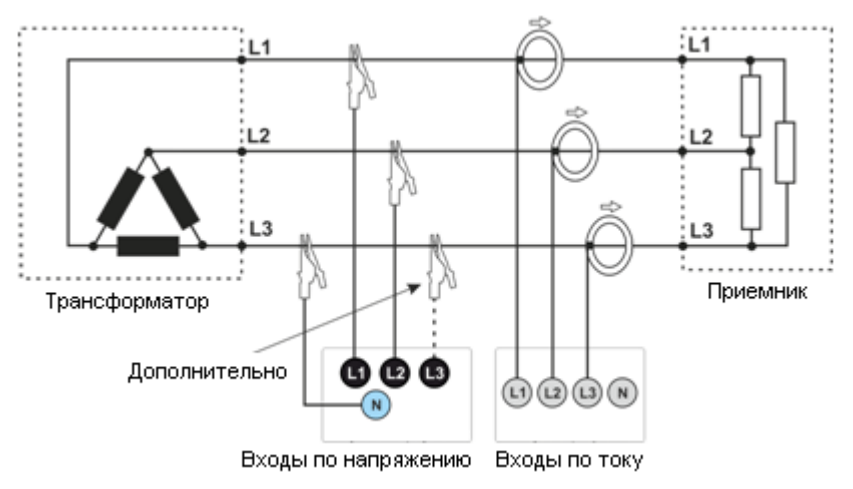

Схема подключения – трехфазная сеть «треугольник».

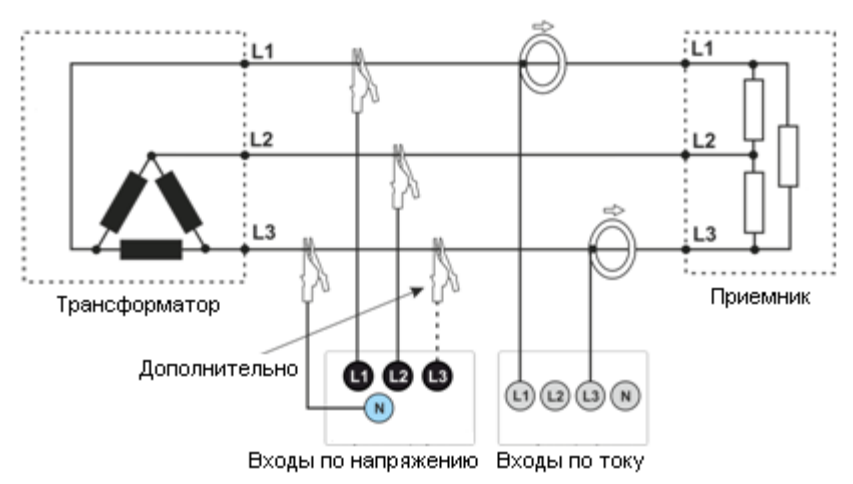

Схема подключения – трехфазная сеть «треугольник» (измерение тока методом Арона).

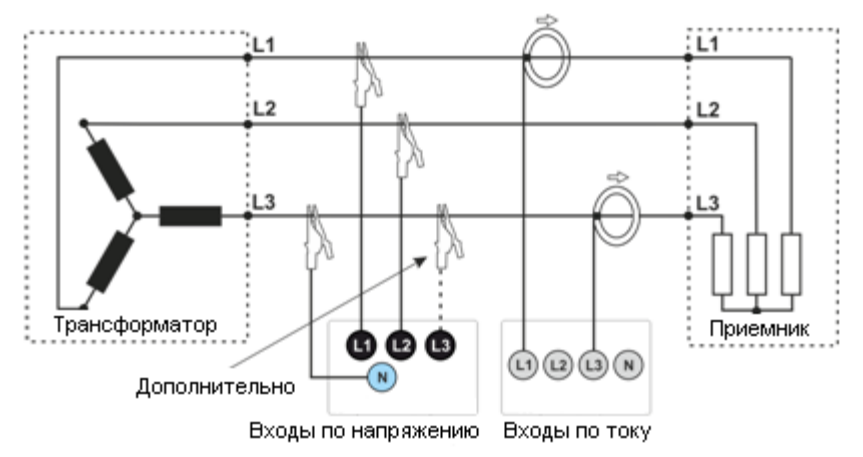

Схема подключения – трехфазная сеть «звезда» без нейтрального провода (измерение тока методом Арона)

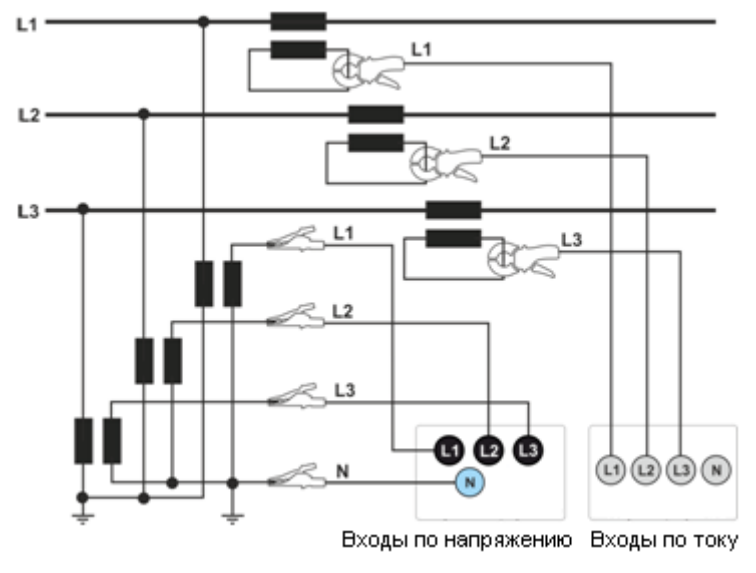

Схема подключения – сеть с трансформаторами

## 6 РАСЧЕТНЫЕ ФОРМУЛЫ

## 6.1 Однофазная сеть

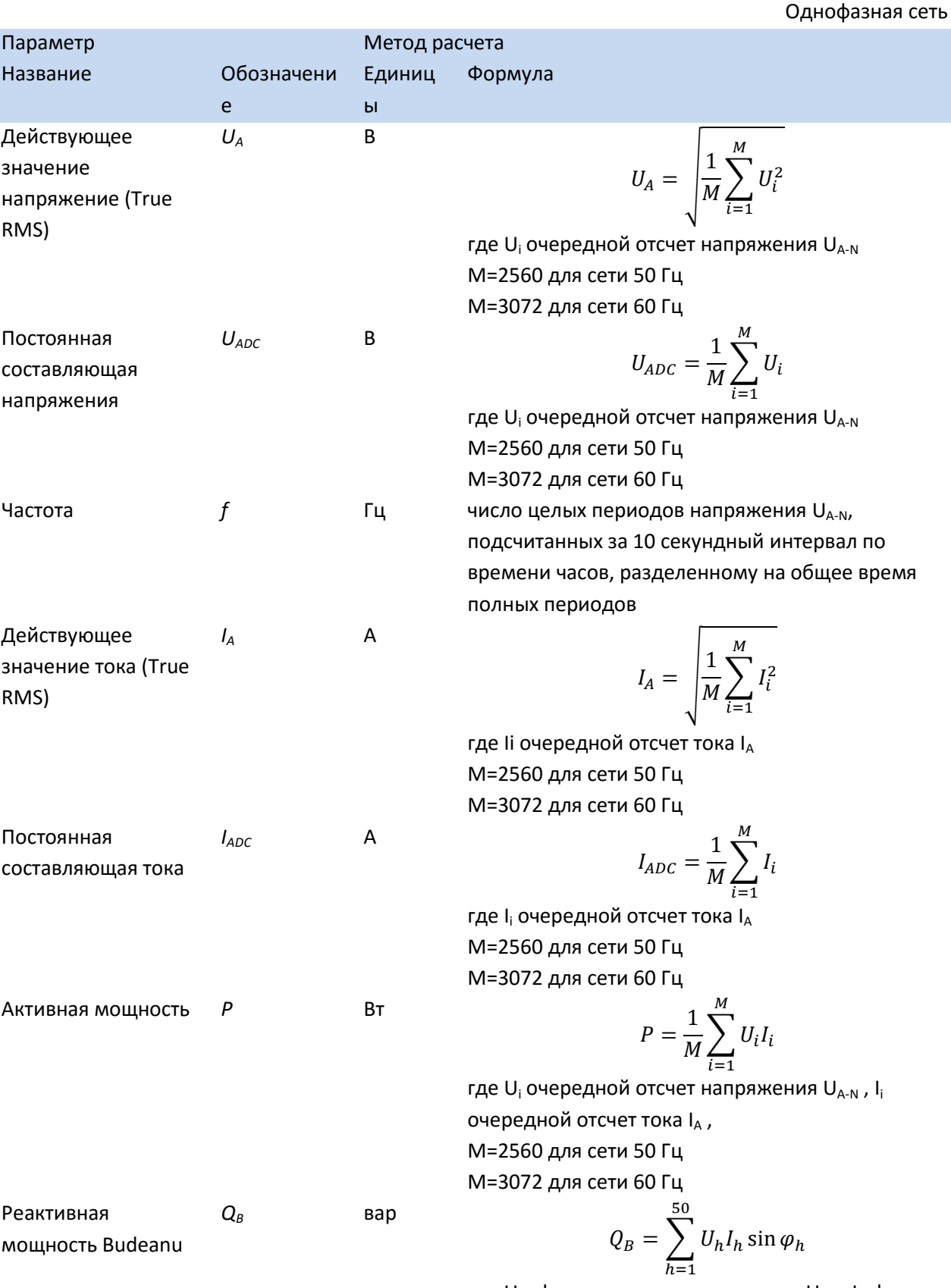

где U<sub>h</sub> - h-я гармоника напряжения U<sub>A-N</sub>, I<sub>h</sub>- h-я

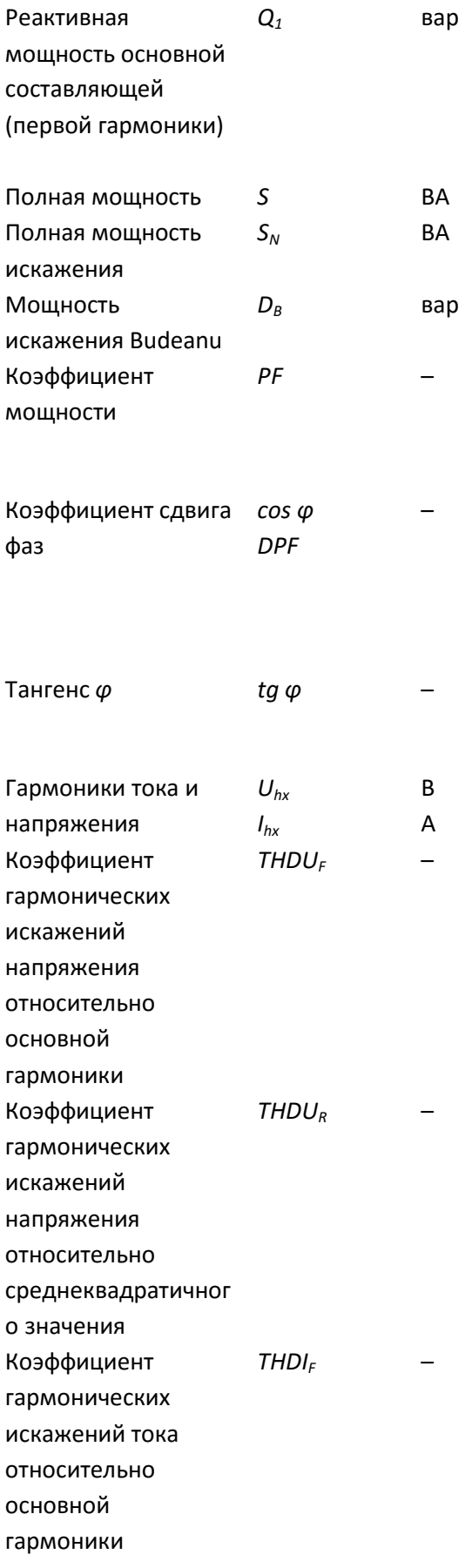

гармоника тока  $I_A$ , а  $\varphi_h$  - h-й угол между гармониками U<sub>h</sub> и I<sub>h</sub>

 $Q_1 = U_1 I_1$  sin $\varphi_1$ 

где U<sub>1</sub> - основная составляющая (первая гармоника) напряжения U<sub>A-N</sub>, I<sub>1</sub>- основная составляющая тока  $I_A$ , а  $\varphi_1$  - угол между основными составляющими U<sub>1</sub>и I<sub>1</sub>

 $S = U_{ARMS} I_{ARMS}$ 

$$
S_N = \sqrt{S^2 - (U_1 I_1)^2}
$$

$$
D_B = \sqrt{S^2 - P^2 - Q_B^2}
$$

$$
PF = \frac{P}{S}
$$

если РF>0, нагрузка является генератором если РF<0, нагрузка является приемником  $cos \varphi = DPF = cos(\varphi_{U1} - \varphi_{11})$ где  $\varphi_{U1}$  - абсолютный угол основной составляющей напряжения UA-N  $\varphi_{11}$  - абсолютный угол основной составляющей тока I<sub>A</sub>

$$
tg\varphi=\frac{Q_1}{P}
$$

Метод гармонических подгрупп, по PN-EN 61000-4-7, х - (ряд гармоник) = 1..50

$$
THDU_F = \frac{\sqrt{\sum_{h=2}^{40} U_h^2}}{U_1} \times 100\%, \text{ rad}
$$

 $U_h$  - h-я гармоника напряжения  $U_{A-N}$ , а  $U_1$  основная составляющая напряжения UA-N

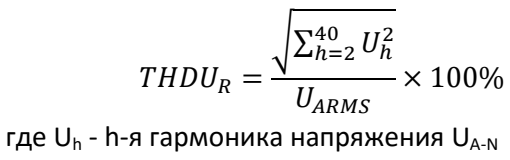

$$
THDI_F = \frac{\sqrt{\sum_{h=2}^{40} I_h^2}}{I_1} \times 100\%
$$

где I<sub>h</sub> - h-я гармоника тока I<sub>A</sub>, I<sub>1</sub>- основная составляющая тока I<sub>A</sub>

$$
THDI_{R}
$$

 $CFU$ 

гармонических искажений тока

Коэффициент

относительно

среднеквадратичног

о значения

Коэффициент пиковой амплитуды

напряжения (пик-

фактор напряжения)

Коэффициент CFI пиковой амплитуды тока (пик-фактор тока)

Кратковременная  $P_{st}$ доза фликера Длительная доза  $P_{\scriptscriptstyle{H}}$ фликера

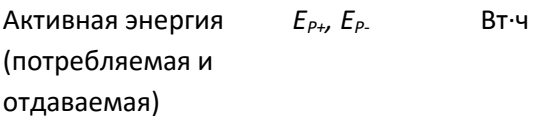

 $THDI_R = \frac{\sqrt{\sum_{h=2}^{40} I_h^2}}{I_{ARMS}} \times 100\%$ где I<sub>b</sub> - h-я гармоника тока I<sub>A</sub>

$$
CFU = \frac{max|U_i|}{U_{ARMS}}
$$

где величина max | U<sub>i</sub> | выражает наибольшее из абсолютных значений отсчетов напряжения UA-N i = 2560 для сети 50 Гц i = 3072 для сети 60 Гц

$$
CFI = \frac{max|I_i|}{I_{ARMS}}
$$

где величина max/li/ выражает наибольшее из абсолютных значений отсчетов тока IA i = 2560 для сети 50 Гц

i = 3072 для сети 60 Гц

рассчитывается в соответствии с стандартом PN-EN 61000-4-15

$$
P_{LT} = \frac{1}{3} \sqrt{\sum_{i=1}^{12} (P_{STi})^3}
$$

где Р<sub>sti</sub> - очередная i-ая кратковременная доза фликера

$$
E_{P+} = \sum_{i=1}^{m} P_{+}(i)T(i)
$$
  
\n
$$
P_{+}(i) = \begin{cases} P(i) & \text{if } n \neq i \end{cases}
$$
  
\n
$$
E_{P-} = \sum_{i=1}^{m} P_{-}(i)T(i)
$$
  
\n
$$
P_{-}(i) = \begin{cases} |P(i)| & \text{if } n \neq i \end{cases}
$$
  
\n
$$
P_{-}(i) = \begin{cases} |P(i)| & \text{if } n \neq i \end{cases}
$$

где і-это очередной номер окна измерения 10/12 периодов,

P(i) представляет значение активной мощности P, рассчитанной в і-м интервале измерения, T(i) представляет длительность i-го интервала измерения в часах

 $F = \sum_{i=1}^{m} Q_i(i) T(i)$ 

Реактивная энергия  $E_{O+}$ ,  $E_{O-}$ Budeanu (потребляемая и отдаваемая)

вар-ч

$$
f_{\rm{max}}
$$

$$
E_{QB+} = \sum_{i=1}^{U_{B+}(i)} P_{k+}(i)
$$

$$
Q_{B+}(i) = \begin{cases} Q_{B}(i) & \text{if } Q_{B}(i) > 0 \\ 0 & \text{if } Q_{B}(i) \le 0 \end{cases}
$$

$$
E_{QB-} = \sum_{i=1}^{m} Q_{B-}(i)T(i)
$$

$$
Q_{B-}(i) = \begin{cases} |Q_B(i)| \text{ and } Q_B(i) < 0\\ 0 \text{ and } Q_B(i) \ge 0 \end{cases}
$$

где i-это очередной номер периода измерения 10/12 периодов,

QB (i) представляет значение реактивной мощности Budeanu QB, рассчитанной в i-м периоде измерения,

T(i) представляет длительность i-го периода измерения в часах

> $E_{Q1+} = \sum_{i=1}^{Q_{1+}(i)}T(i)$  $\frac{m}{2}$  $l=1$  $Q_{1+}(i) = \begin{cases} Q_1(i) & \text{if } Q_1(i) > 0 \\ 0 & \text{if } Q_1(i) < 0 \end{cases}$  $0$  для  $Q_1(t) \leq 0$  $E_{Q1-} = \sum_{i=1}^{Q} Q_{1-}(i)T(i)$  $\frac{m}{2}$  $i=1$  $Q_{1-}(i) = \begin{cases} |Q_1(i)| \text{ для } Q_1(i) < 0 \\ 0 & \text{ для } Q_1(i) > 0 \end{cases}$

0 для  $Q_1(t) \ge 0$ где i-это очередной номер периода измерения 10/12 периодов,

Q1 (i) представляет значение основной составляющей реактивной мощности Q1, рассчитанной в i-м периоде измерения, T(i) представляет длительность i-го периода измерения в часах,

$$
E_S = \sum_{i=1}^m S(i)T(i)
$$

где i-это очередной номер периода измерения 10/12 периодов,

S(i) представляет значение полной мощности S, рассчитанной в i-м периоде измерения, T(i) представляет длительность i-го периода измерения в часах

Двухфазная сеть

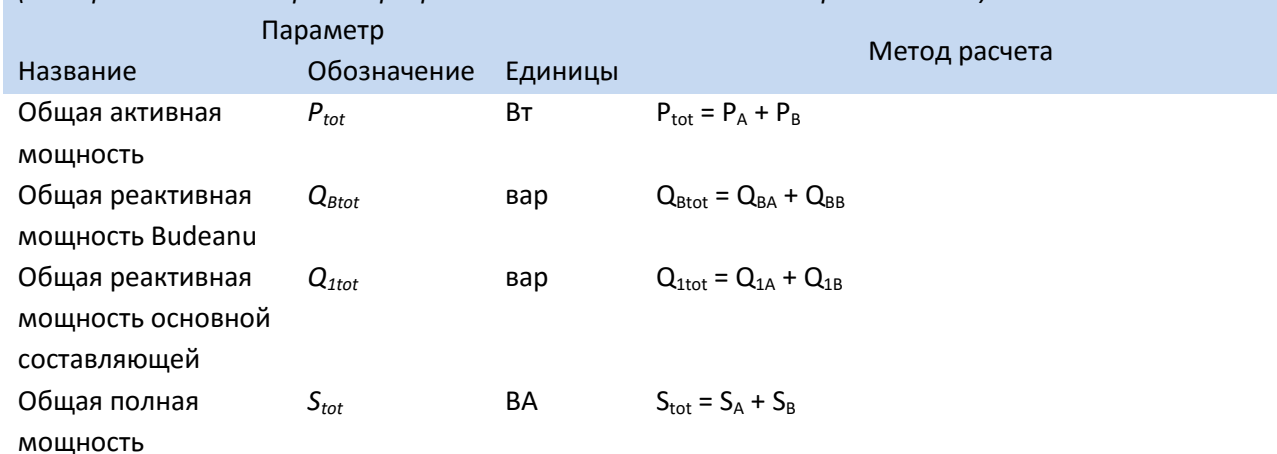

Реактивная энергия основной составляющей (потребляемая и

отдаваемая)

Полная энергия *E*<sub>S</sub> ВА⋅ч

*(не перечисленные параметры рассчитываются как для однофазной сети)*

*EQ1+, EQ1-* вар∙ч

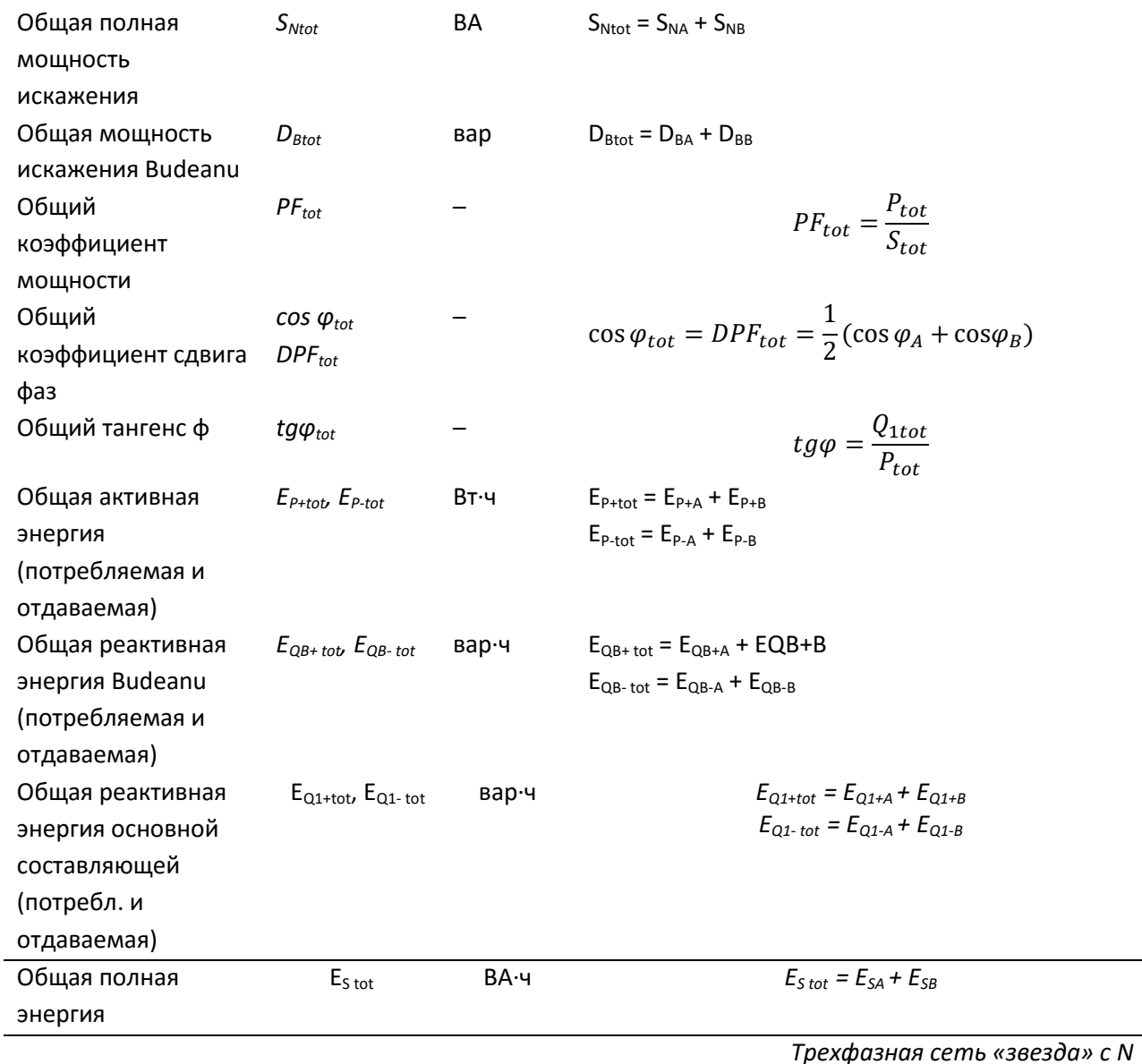

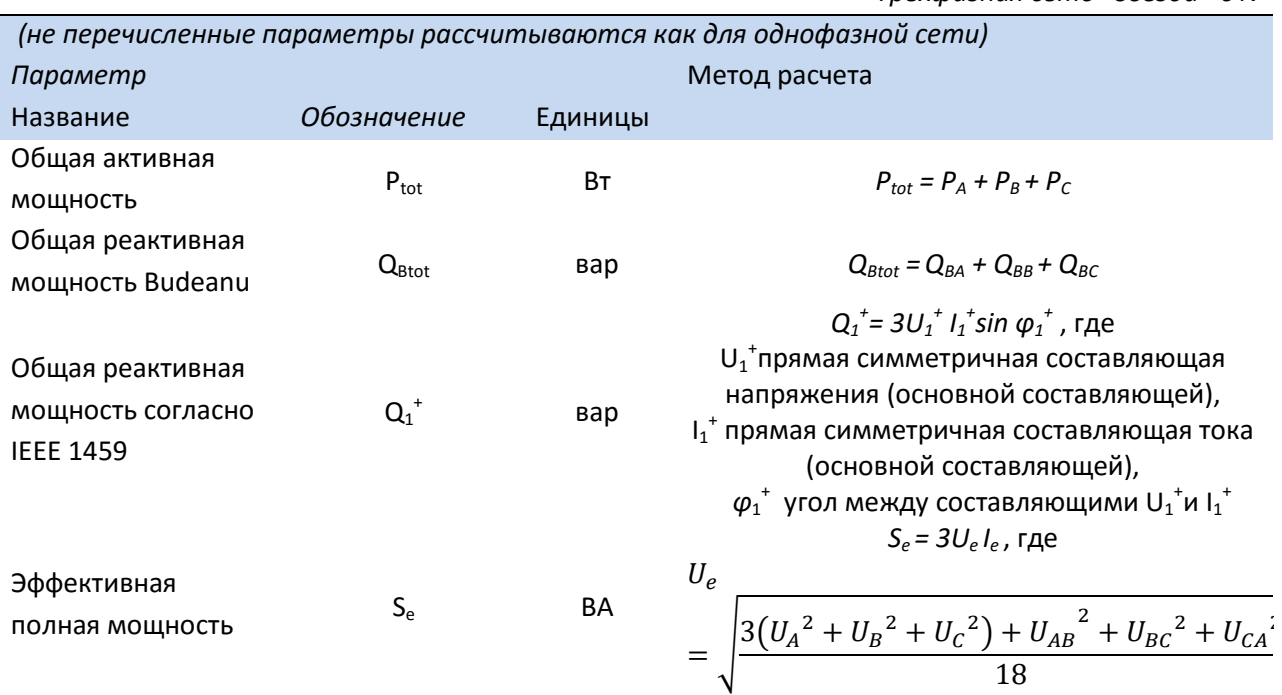

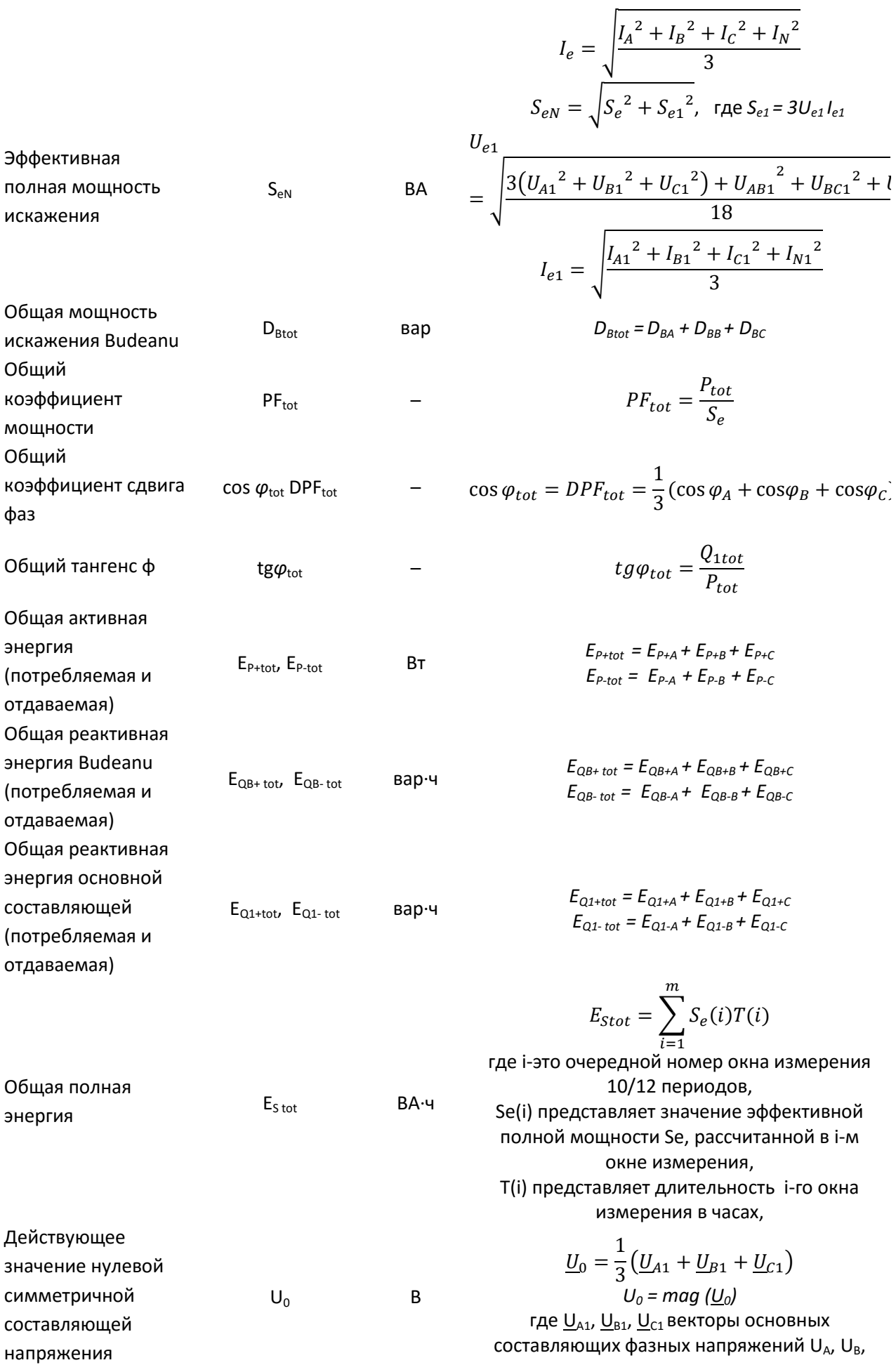

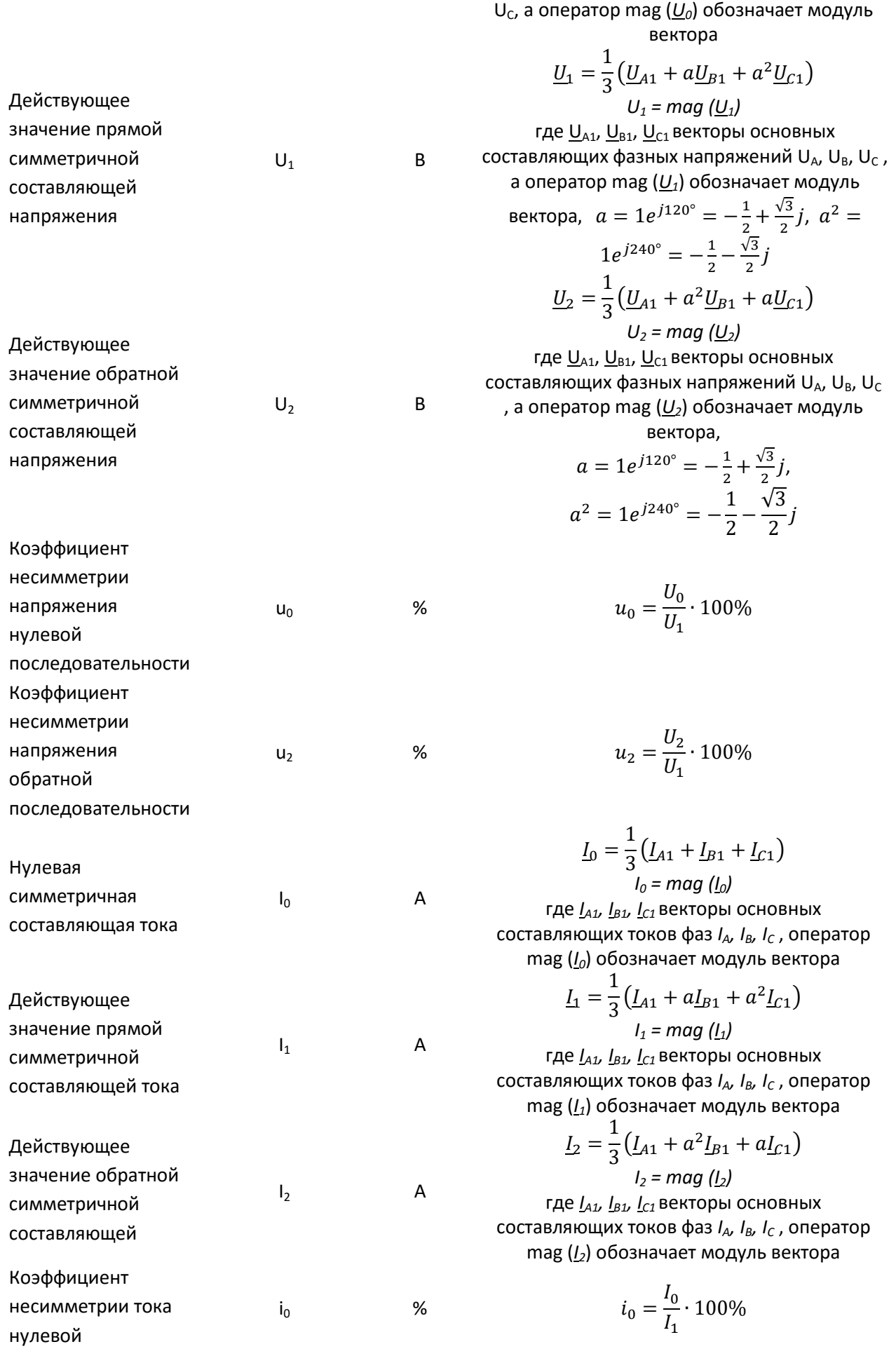

#### последовательности

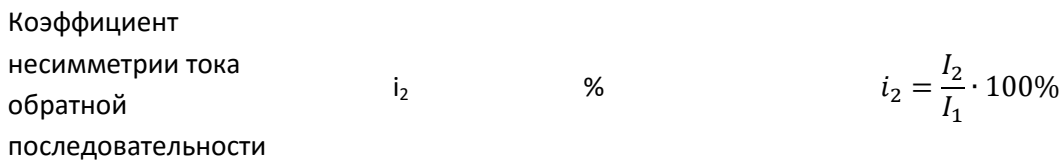

Трехфазная сеть «звезда» без N

(параметры: действующие значения напряжения и тока, постоянные составляющие напряжений и токов, коэффициенты ТНD и К, симметричные составляющие и коэффициенты асимметрии, дозы фликера рассчитываются также как для однофазной сети, только вместо фазных напряжений используется линейные напряжения)

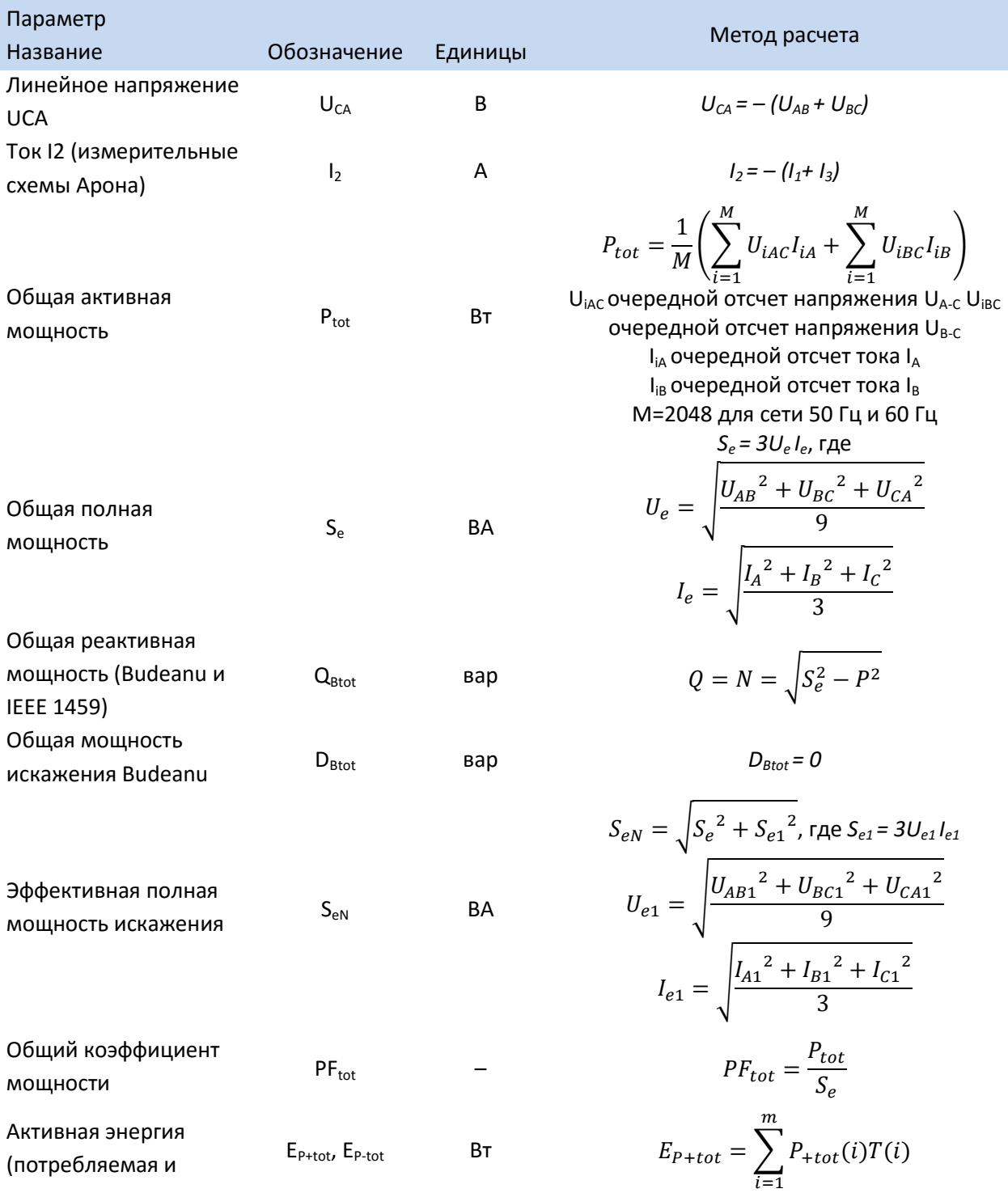

#### отдаваемая)

отдаваемая)

\n
$$
P_{+tot}(i) = \begin{cases} P_{tot}(i) & \text{AJB } P_{tot}(i) > 0 \\ 0 & \text{AJB } P_{tot}(i) \le 0 \end{cases}
$$
\n
$$
E_{P-tot} = \sum_{i=1}^{m} P_{-tot}(i) T(i)
$$
\n
$$
P_{-tot}(i) = \begin{cases} |P_{tot}(i)| & \text{AJB } P_{tot}(i) < 0 \\ 0 & \text{AJB } P_{tot}(i) \ge 0 \end{cases}
$$
\nгде i-3To overераниб номер очердной номер окна измерения в і-м окне измерения,

\n
$$
T(i) \text{ представляет длигельность i-го окна измерения в часах,}
$$
\n
$$
E_{Stot} = \sum_{i=1}^{m} S_e(i) T(i)
$$
\nгде i-3тоочередной номер окна измерения в і-м окне и змерения в і-м окне и змерения в і-м окне и змерения в і-м окне и змерения,

\nОбщая полная энергия

\n
$$
E_{Stot}
$$
\n
$$
E_{Stot}
$$
\n
$$
E_{Stot}
$$
\n
$$
E_{Stot}
$$
\n
$$
E_{Stot}
$$
\n
$$
E_{Stot}
$$
\n
$$
E_{Stot}
$$
\n
$$
E_{Stot}
$$
\n
$$
E_{Stot}
$$
\n
$$
E_{Stot}
$$
\n
$$
E_{Stot}
$$
\n
$$
E_{Stot}
$$
\n
$$
E_{Stot}
$$
\n
$$
E_{Stot}
$$
\n
$$
E_{Stot}
$$
\n
$$
E_{Stot}
$$
\n
$$
E_{Stot}
$$
\n
$$
E_{Stot}
$$
\n
$$
E_{Stot}
$$
\n
$$
E_{Stot}
$$
\n
$$
E_{Stot}
$$
\n
$$
E_{Stot}
$$
\n
$$
E_{Stot}
$$
\n
$$
E_{Stot}
$$
\n
$$
E_{Stot}
$$
\n
$$
E_{Stot}
$$
\n
$$
E
$$

### 6.2 Методы усреднения параметров

Методы усреднения параметров

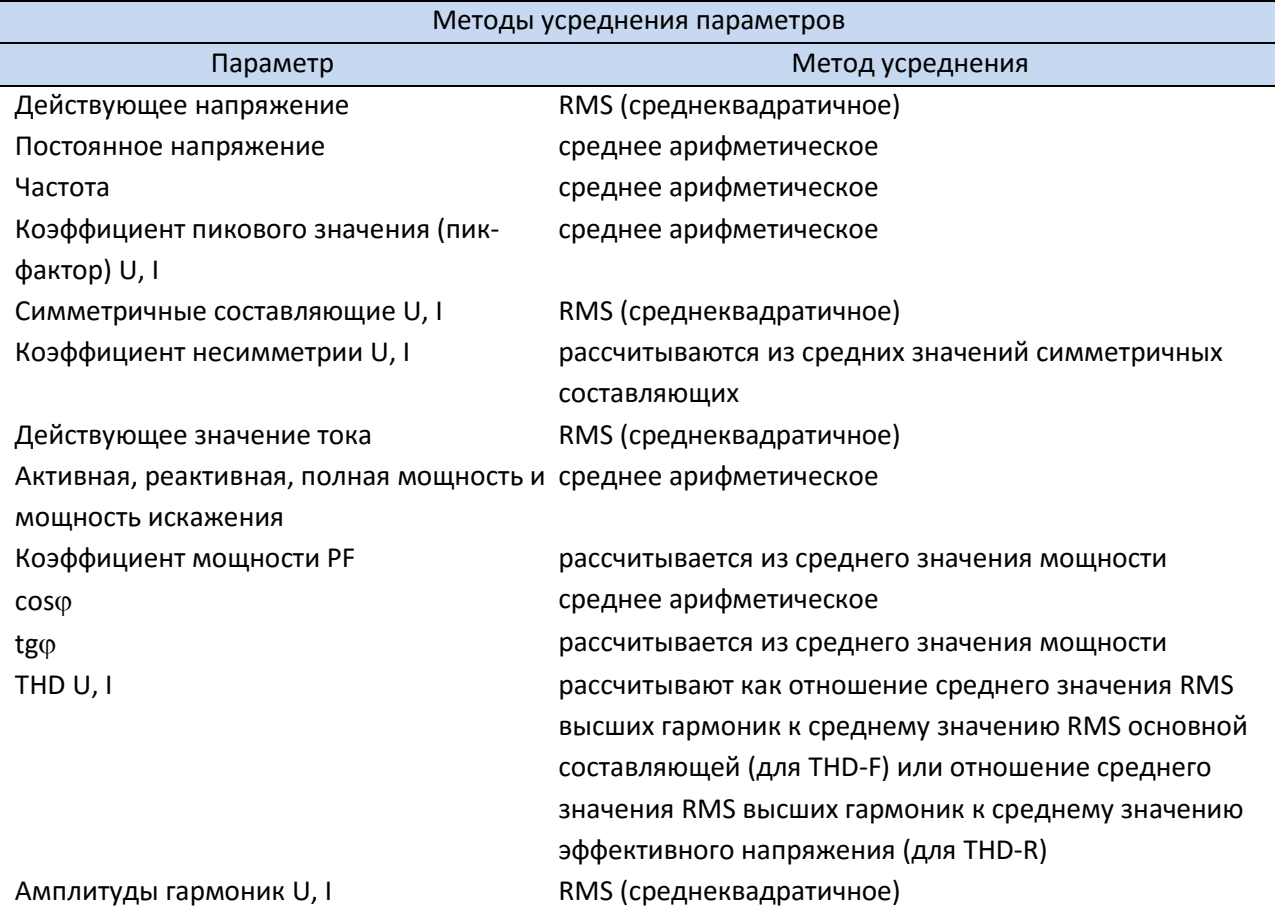

Углы между гармониками напряжений и среднее арифметическое токов Активная и реактивная мощность гармоник среднее арифметическое

### **7 ТЕХНИЧЕСКИЕ ХАРАКТЕРИСТИКИ**

Технические характеристики могут быть изменены изготовителем без дополнительного уведомления.

Указанные значения погрешностей применимы только к PQM-700 без дополнительных трансформаторов и токоизмерительных клещей.

Сокращения:

- 1. U<sub>RMS</sub> измеренное значение напряжения постоянного и переменного тока (среднеквадратическое значение);
- 2. IRMS измеренное значение силы постоянного и переменного тока (среднеквадратическое значение);
- 3. Unom номинальное значение напряжения, установленное в анализаторе. Возможны установки напряжений из группы: 110/190 В, 115/200 В, 220/380 В, 230/400 В, 240/415 В, 400/690 В (межфазное/ линейное). При использовании трансформаторов, в анализаторе возможна установка номинального напряжения (напряжения вторичной обмотки).
- 4. Inom номинальное значение предела диапазона измерения для токовых разъемов анализатора (клещей);
- 5. K коэффициент масштабного преобразования входных для токовых разъемов анализатора;
- 6. h порядковый номер гармоники;
- 7.  $U_{H,h}$  изм измеренное значение среднеквадратического значения гармонических составляющих напряжения;
- 8. I<sub>H, h</sub> изм измеренное значение среднеквадратического значения гармонических составляющих силы тока;
- 9. THD<sub>u</sub> изм измеренное значение суммарного коэффициента гармонических составляющих напряжения;
- 10. ТНD<sub>I</sub> изм измеренное значение суммарного коэффициента гармонических составляющих силы тока;
- 11. P(Ep)изм измеренное значение активной мощности (активной энергии);
- 12.  $Q(E_0)$ изм измеренное значение реактивной мощности (реактивной энергии);
- 13. S(Es)изм измеренное значение полной мощности (полной энергии);
- 14. Pst изм измеренное значение кратковременной дозы фликера;
- 15. Plt изм измеренное значение длительной дозы фликера.
- 16.  $\delta_{II}$  относительная погрешность измерения напряжения;
- 17.  $\delta_I$  относительная погрешность измерения силы тока;
- 18.  $\delta_p$  дополнительная относительная погрешность, связанная с измерением угла сдвига фаза между напряжением и током

Для 
$$
\cos \phi \neq 0
$$
,  $\delta_p = 100 \cdot \left(1 - \frac{\cos(\varphi + \Delta \varphi)}{\cos \varphi}\right)$  [%]

$$
\text{Q}_{\text{I}} \sin \phi \neq 0, \, \delta_p = 100 \cdot \left( 1 - \frac{\sin(\varphi - \Delta \varphi)}{\sin \varphi} \right) \, [\%]
$$

- o где *φ* угол сдвига фаз между напряжением и током;
- $\circ$   $\Delta \varphi$  абсолютная погрешность измерения угла сдвига фаз между напряжением и током.

### **7.1 Входы**

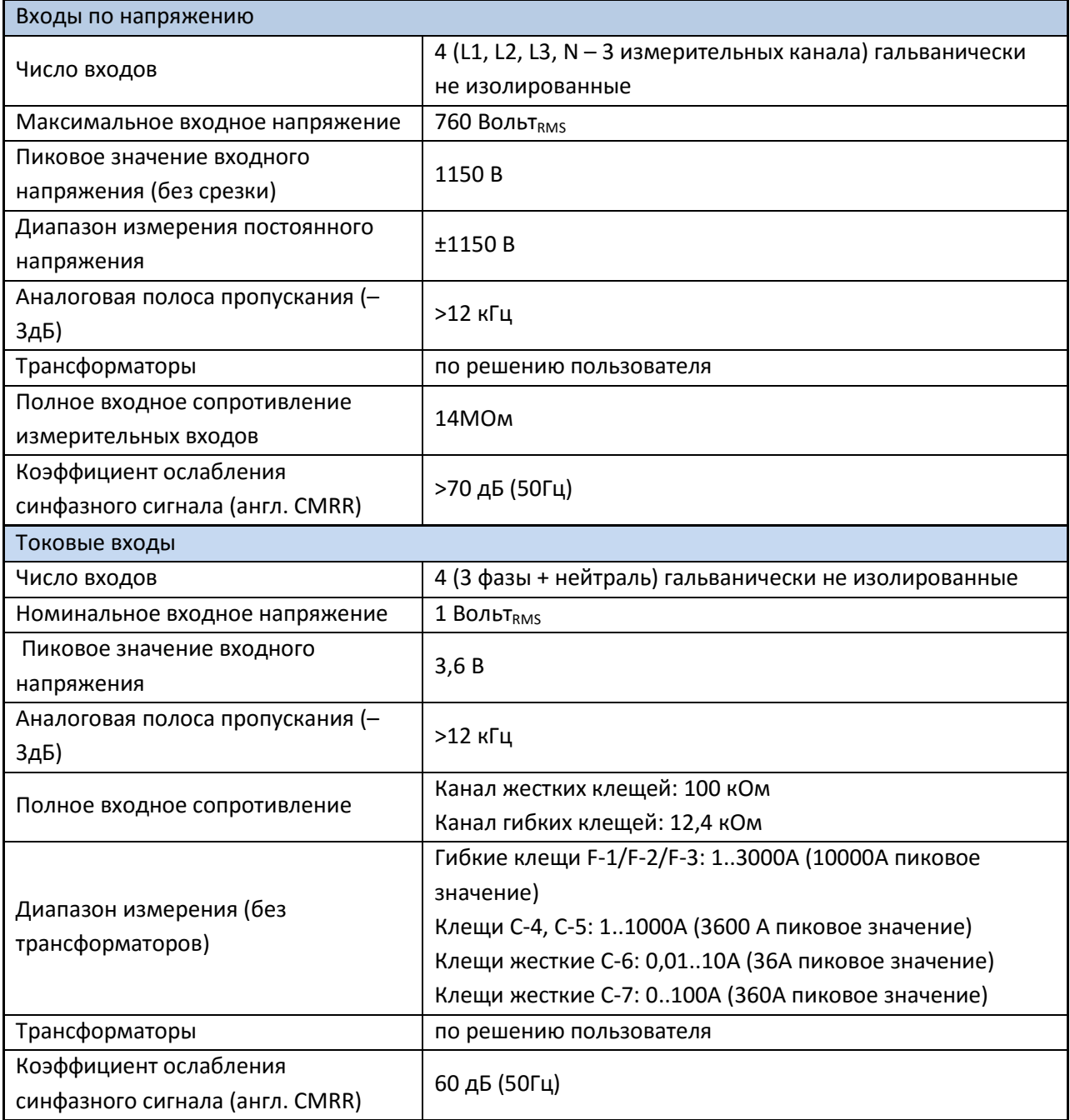

## **7.1 Дискретизация и часы реального времени RTC**

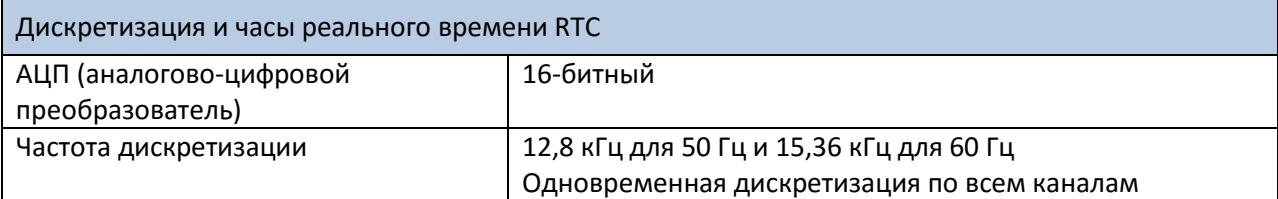

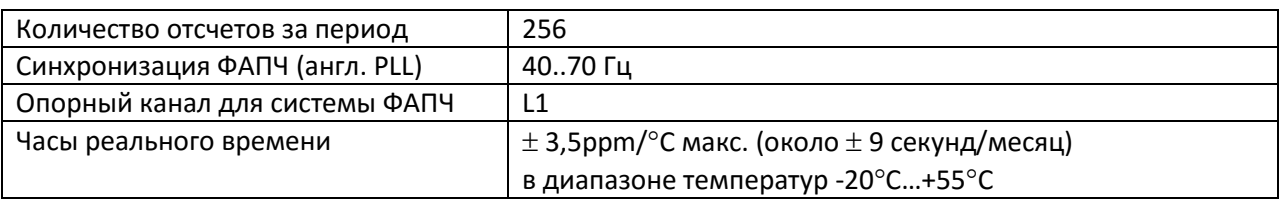

### 7.2 Измеряемые параметры - точности, разрешения и диапазоны

### 7.2.1 Условия для поверки

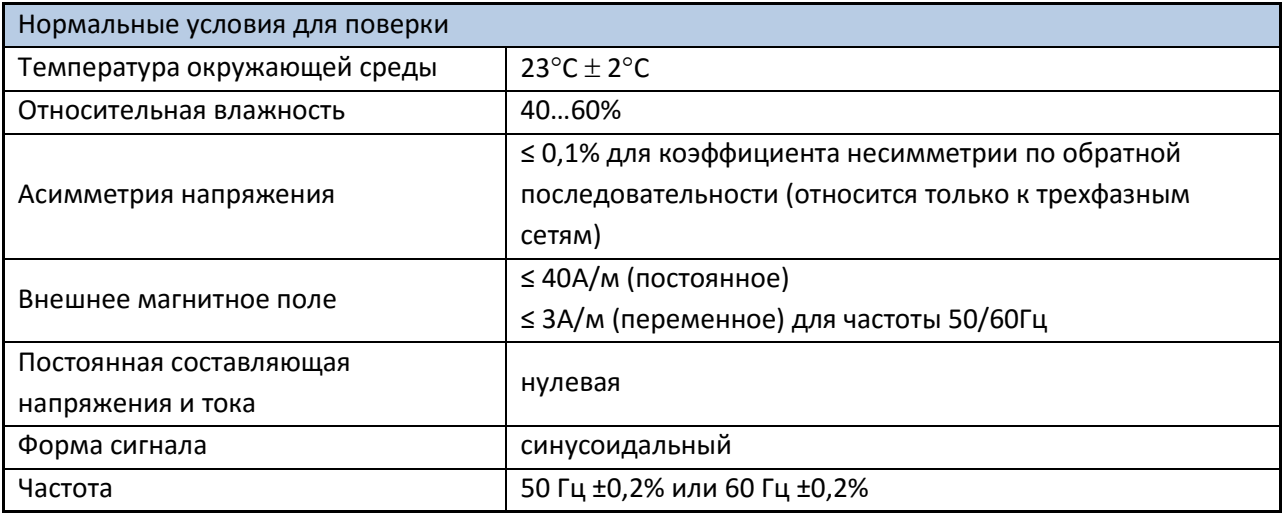

#### 7.2.2 Напряжение

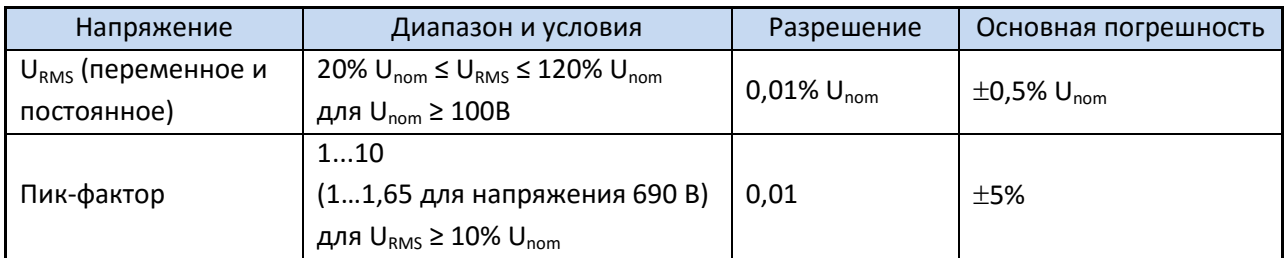

### 7.2.3 Ток

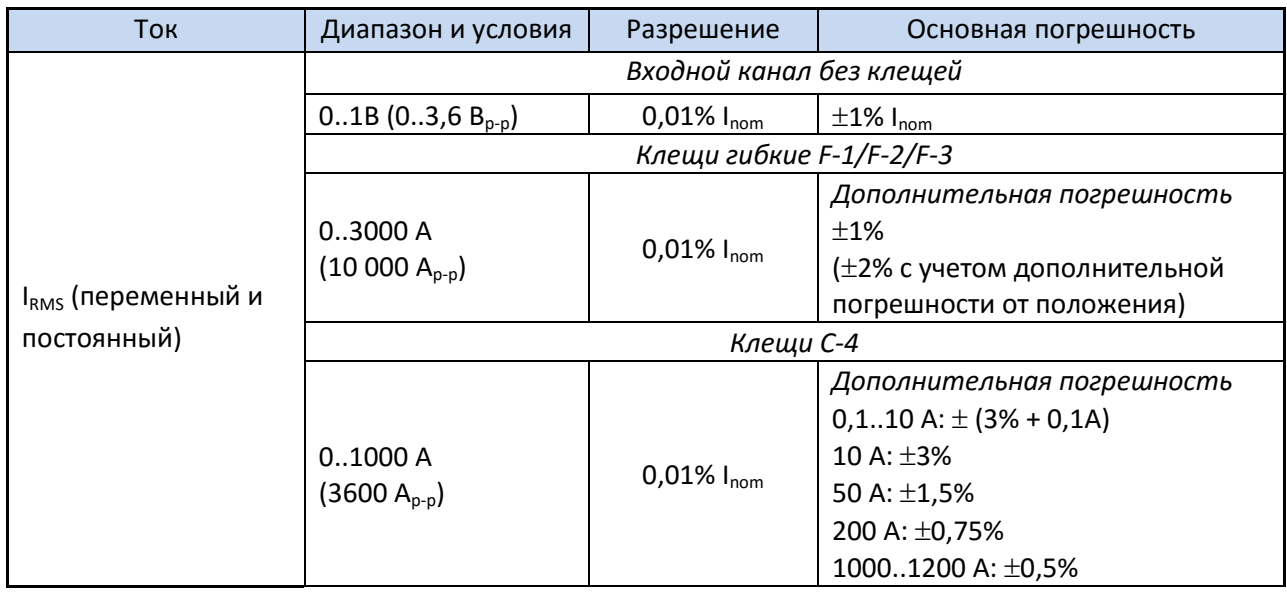

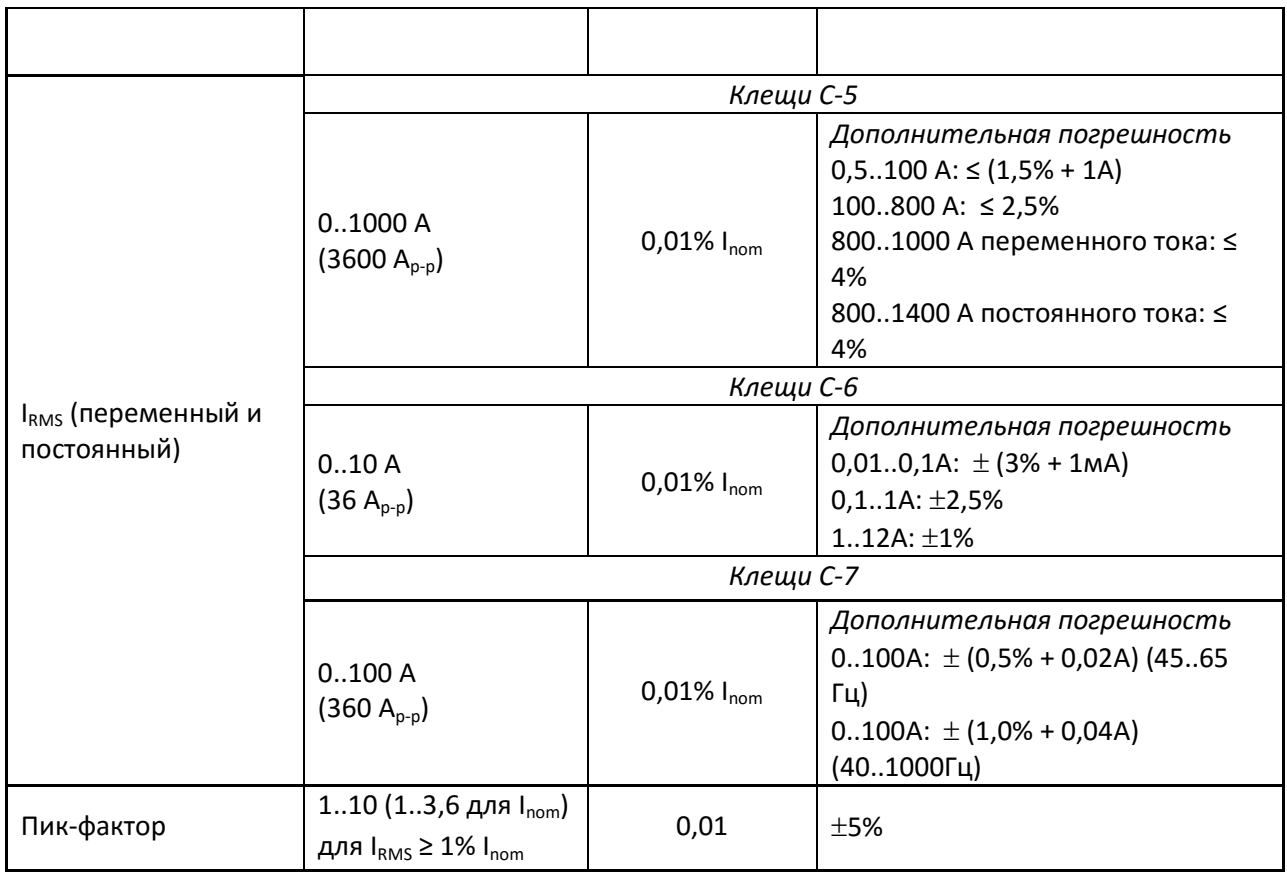

#### **7.2.4 Частота**

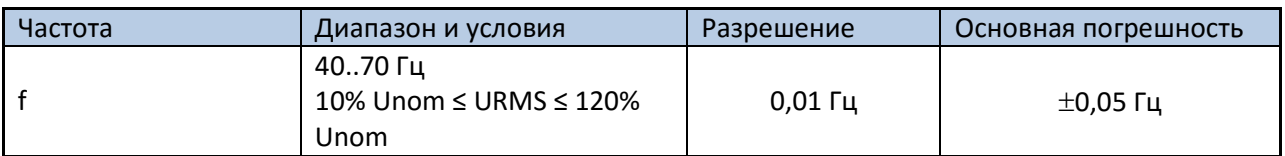

#### **7.2.5 Гармоники**

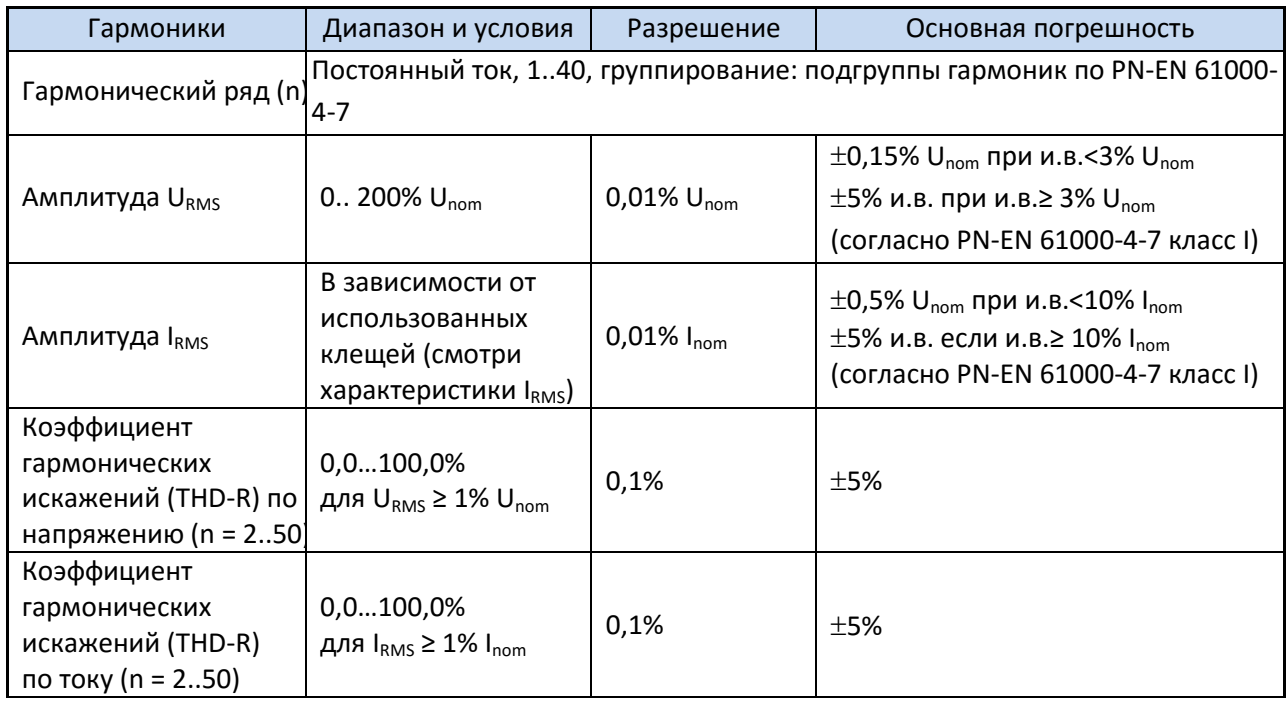

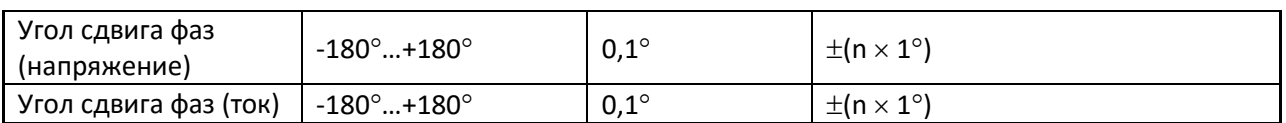

#### **7.2.6 Мощность и энергия**

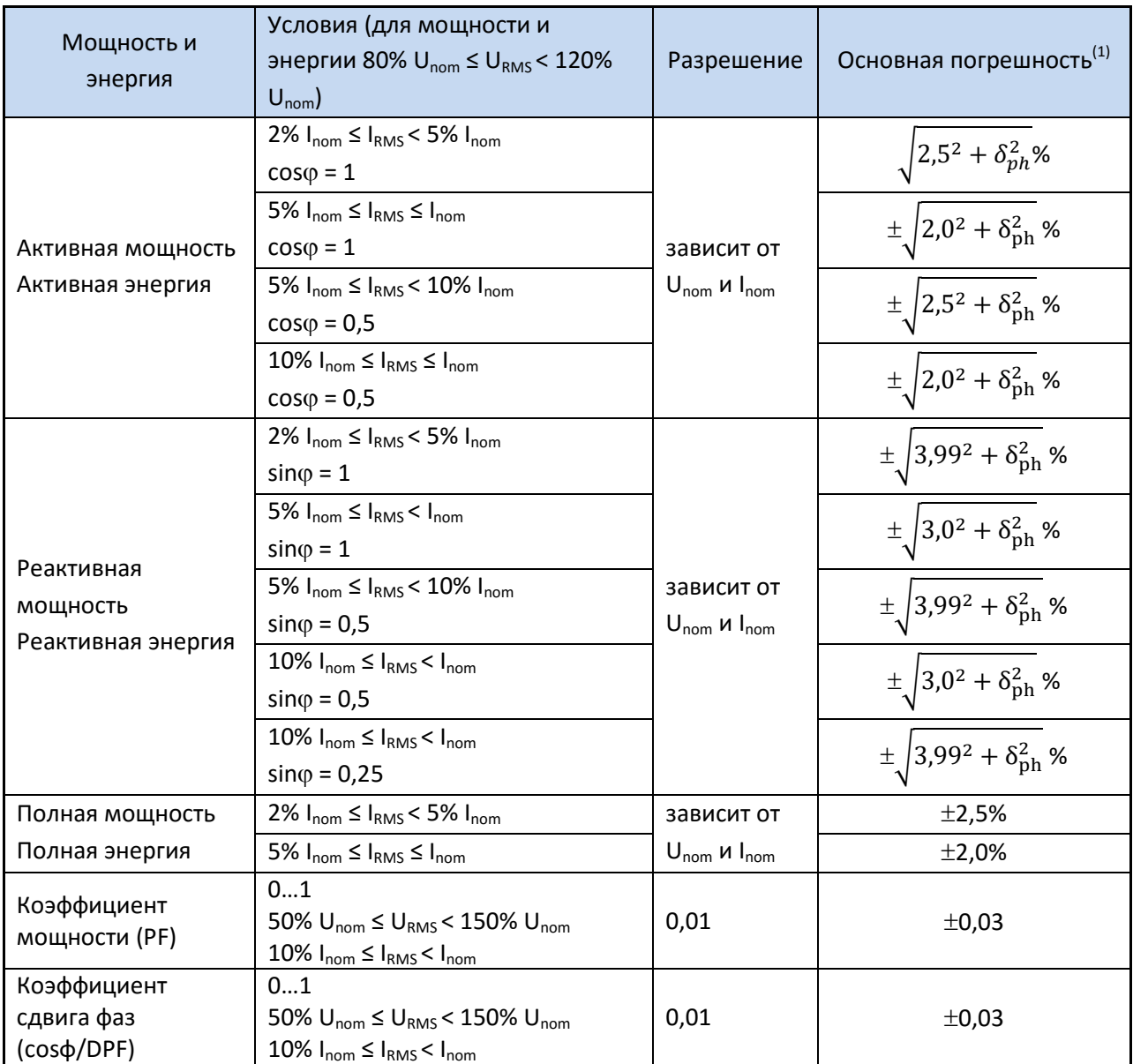

#### **7.2.7 Фликер**

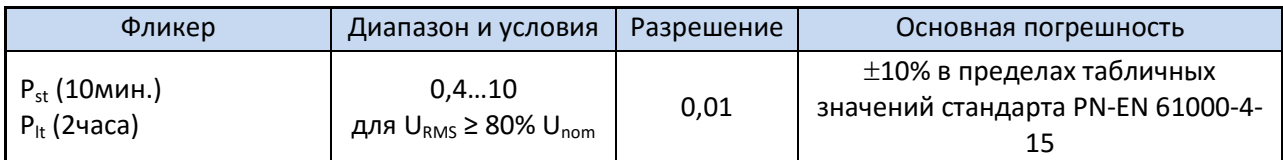

#### **7.2.8 Асимметрия**

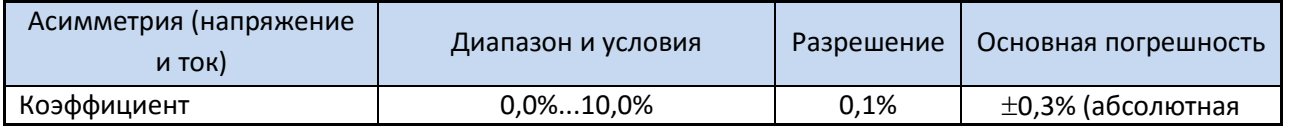

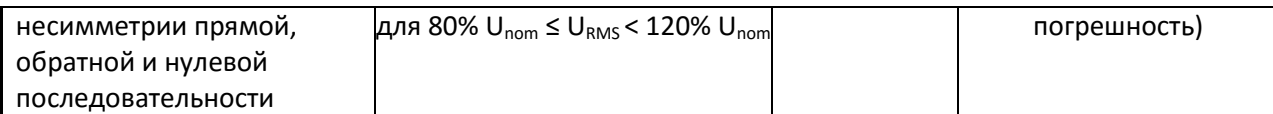

## **7.3 Регистрация событий – действующие значения напряжения и тока**

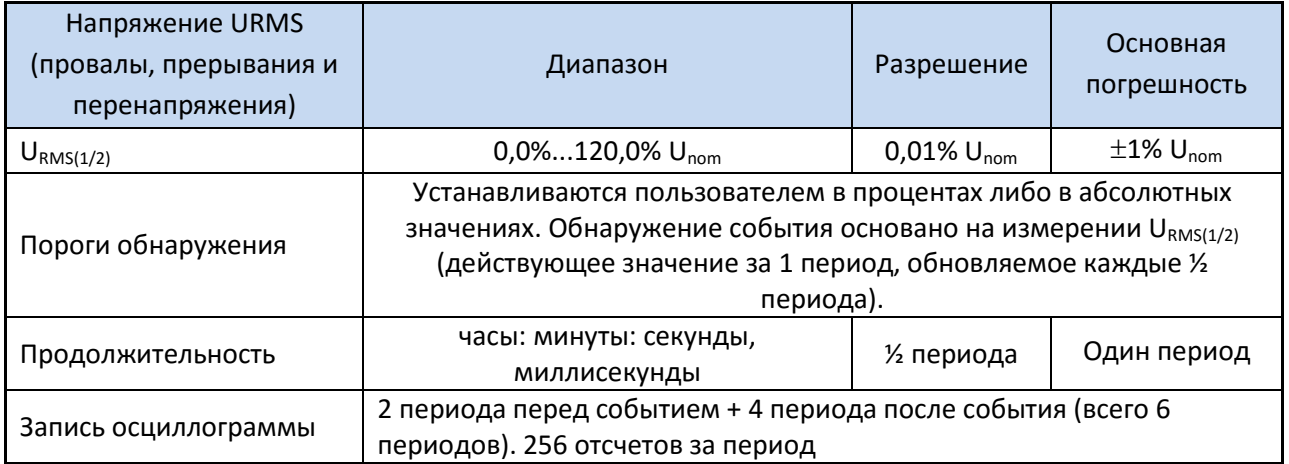

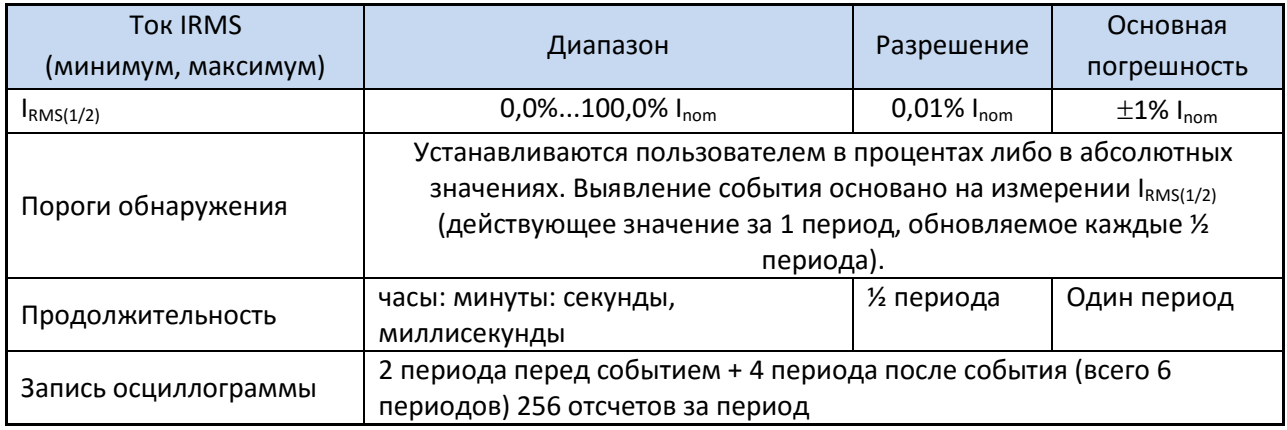

## **7.4 Регистрация событий – дополнительные параметры**

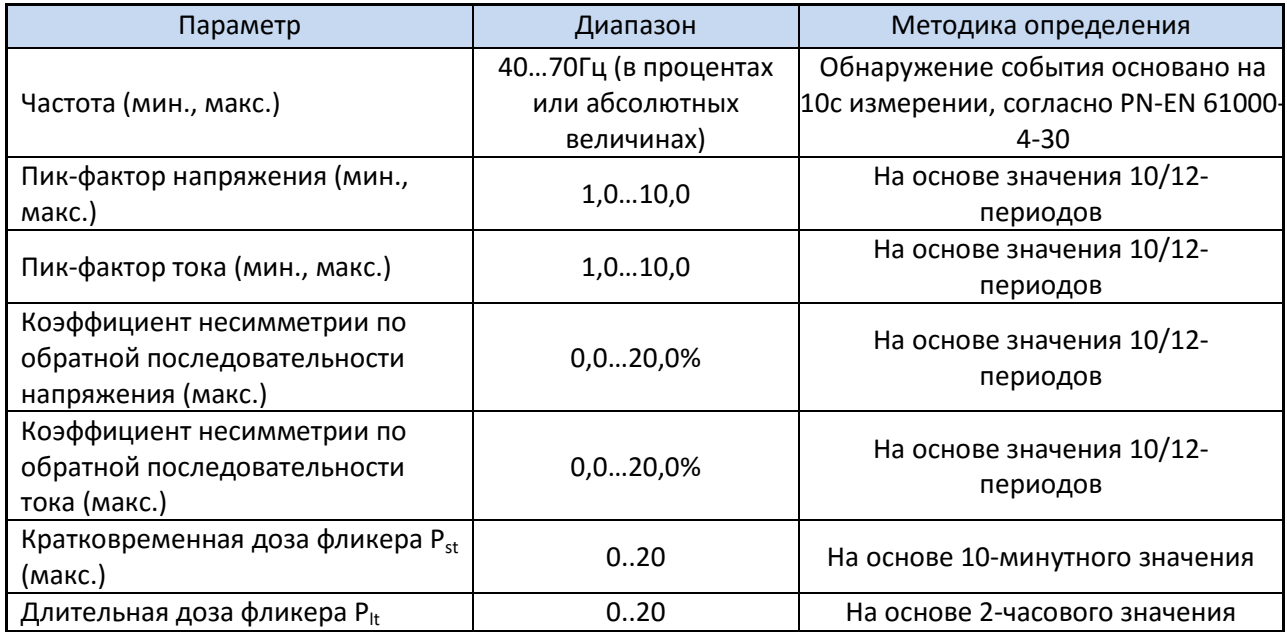

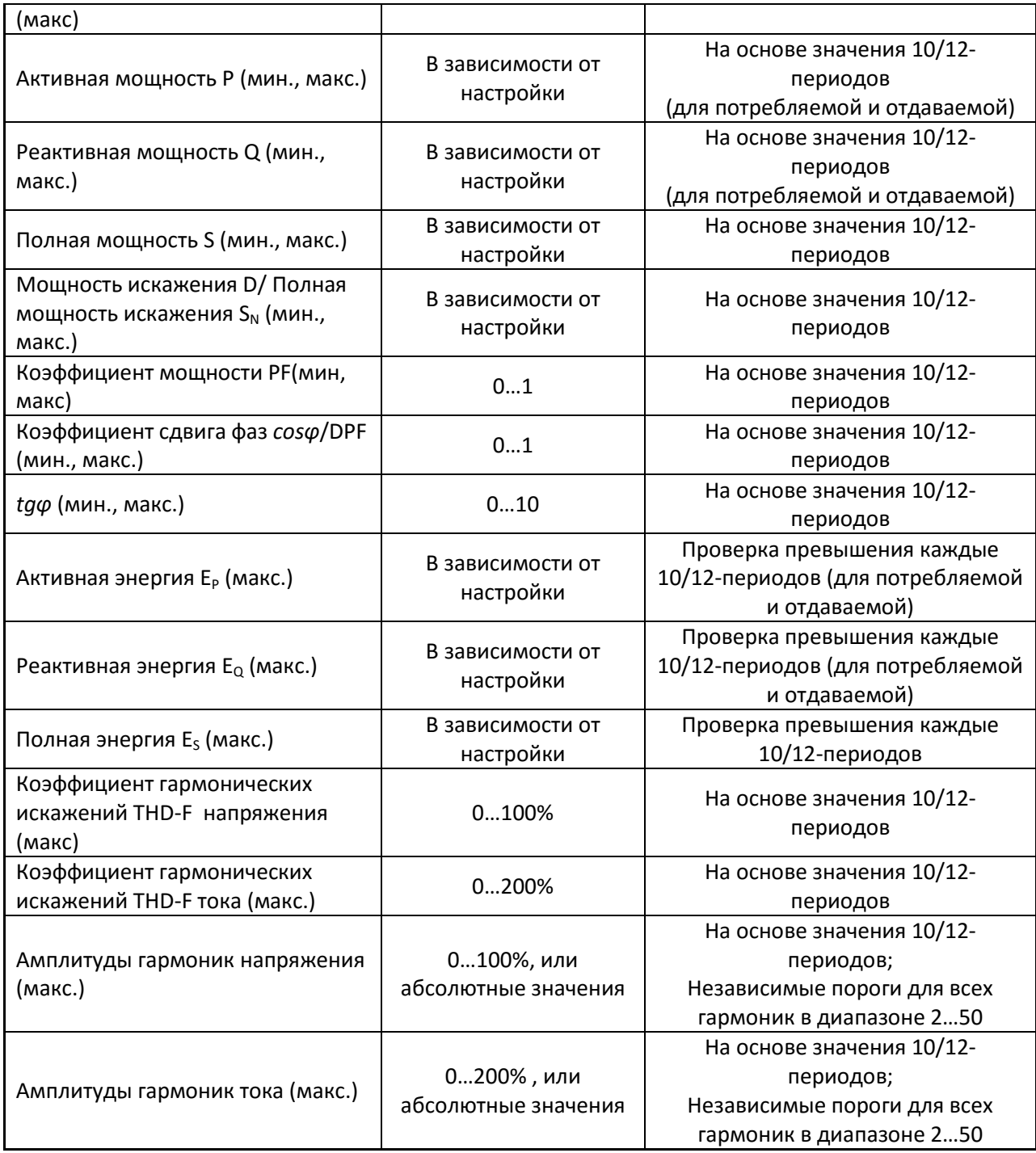

## **7.5 Гистерезис регистрации событий**

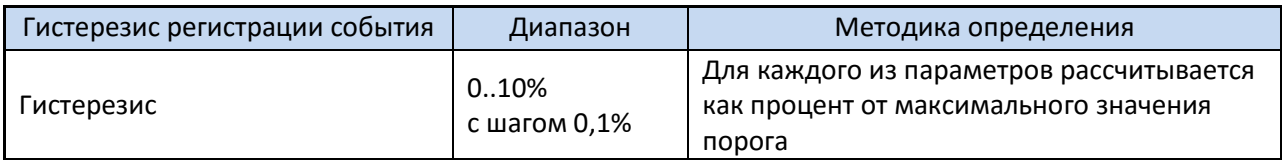

## **7.6 Измерение пускового тока**

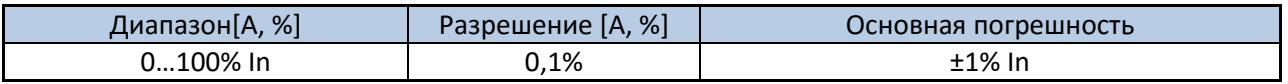

• измерение напряжения и тока каждые  $\frac{1}{2}$  периода во всех каналах (усреднение каждые  $\frac{1}{2}$ периода),

• максимальное время измерения 60 с.

### 7.7 Регистрация

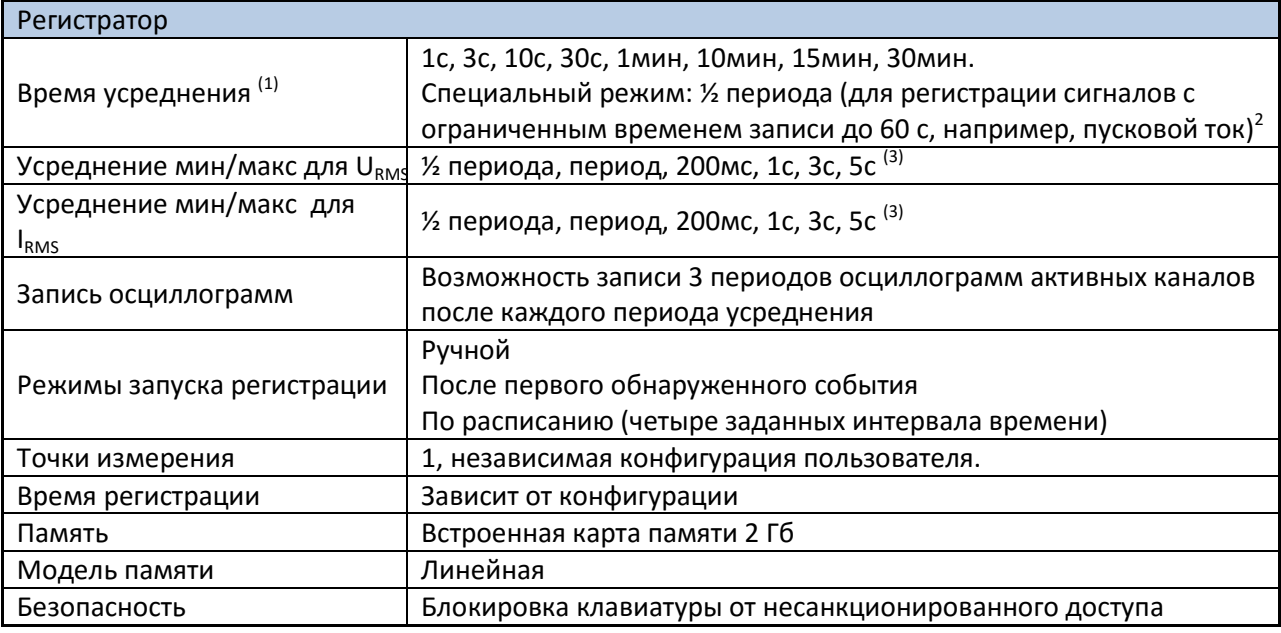

(1) Время усреднения меньше 10с в действительности равно кратному от основной частоты сети: 1с - 50/60 периодов, 3с - 150/180 периодов.

(2) URMS(1/2) и IRMS(1/2) являются действующими значениями за 1 период с обновлением каждые 1/2 периода

(3) Периоды усреднения мин./макс. 1с, 3с в действительности равны кратному от основной частоты сети: 1с - 50/60 периодов, 3с - 150/180 периодов.

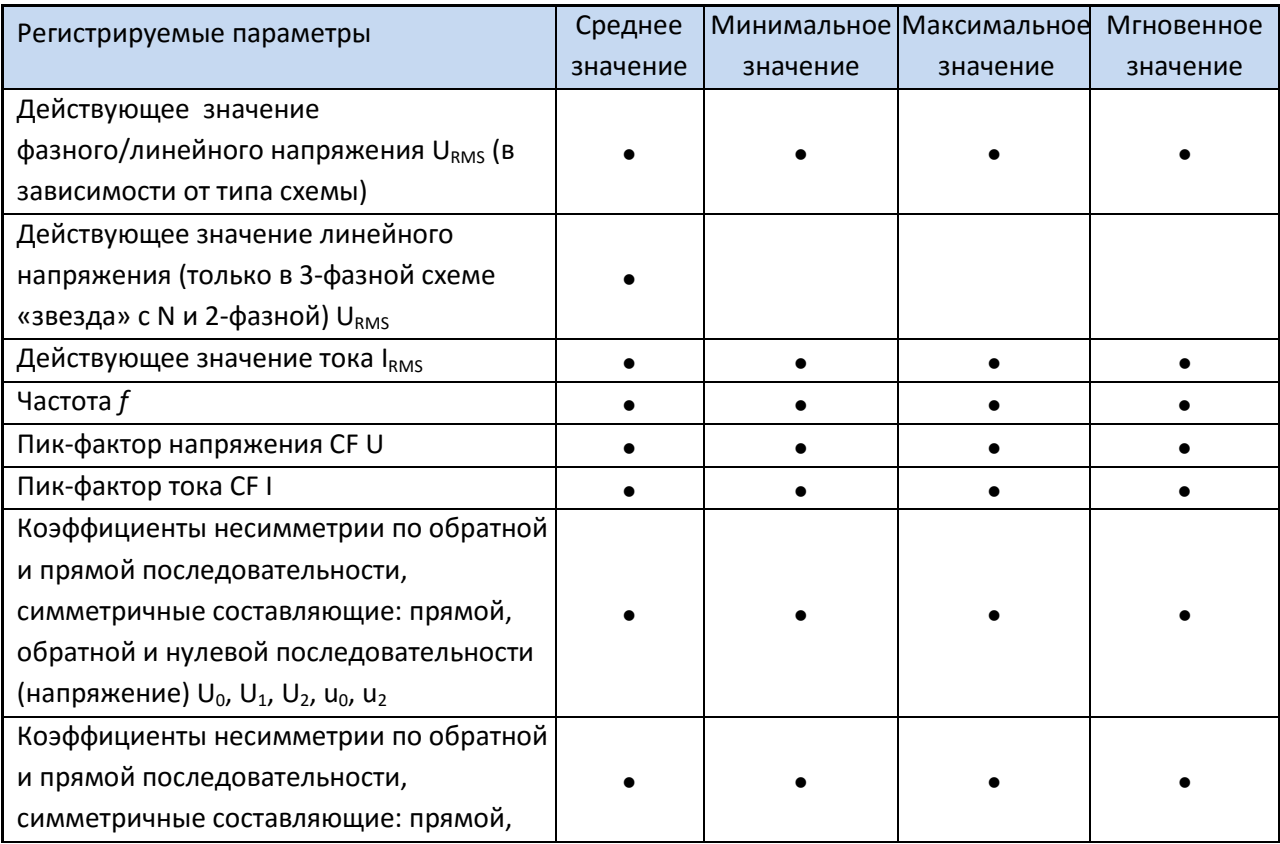

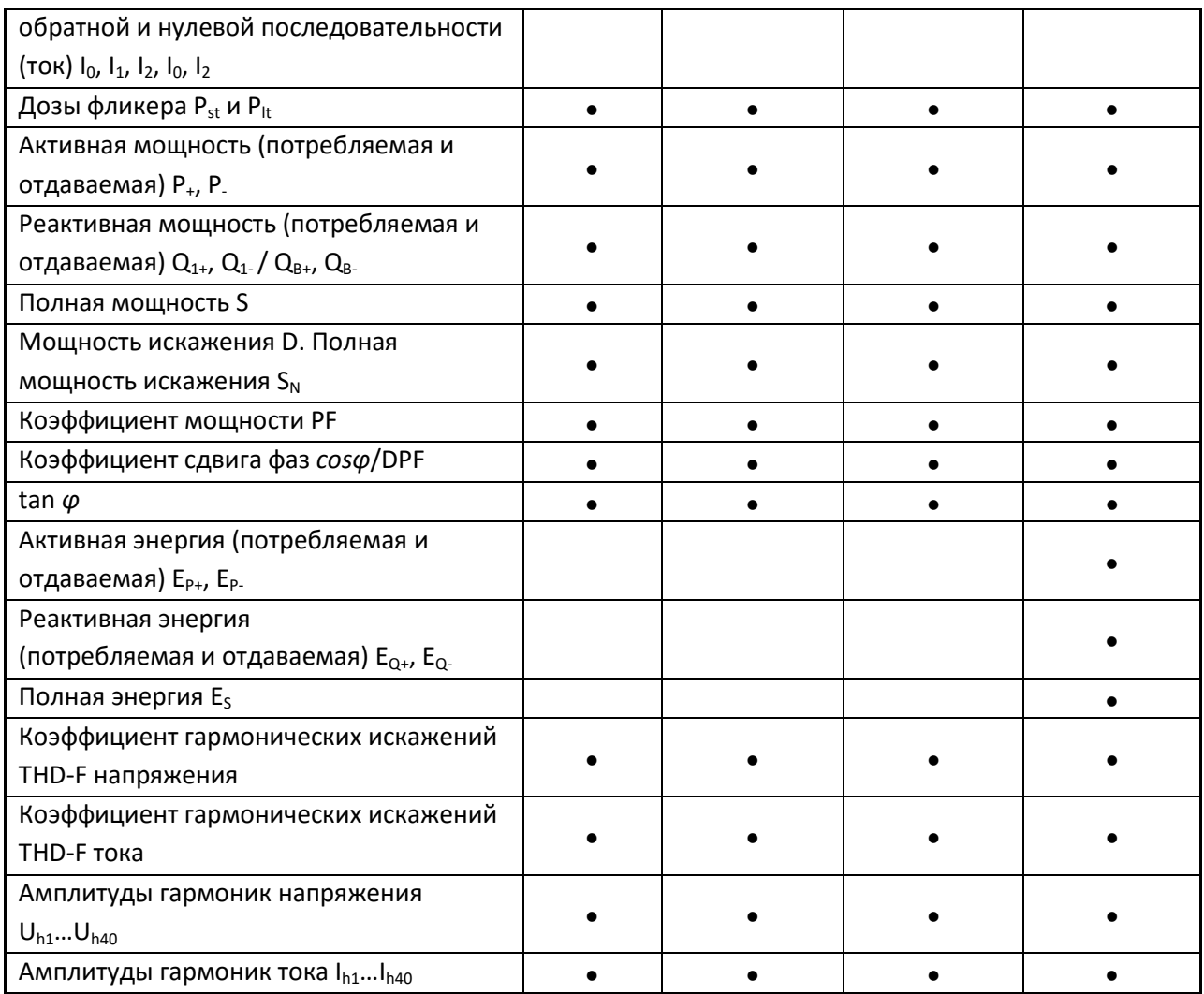

## 7.8 Питание и нагреватель

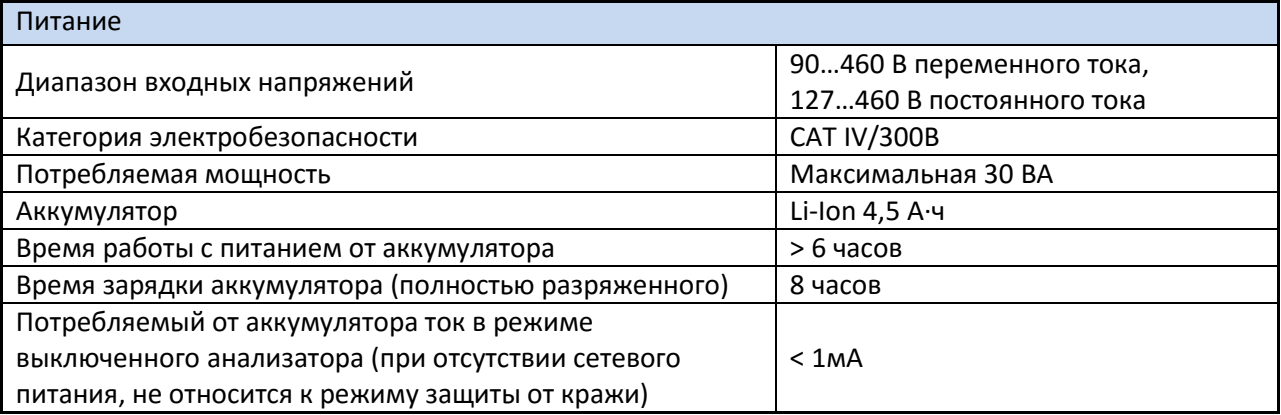

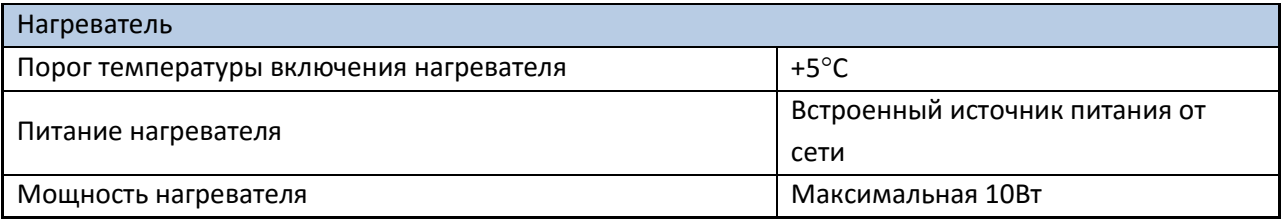

### **7.9 Поддерживаемые сети**

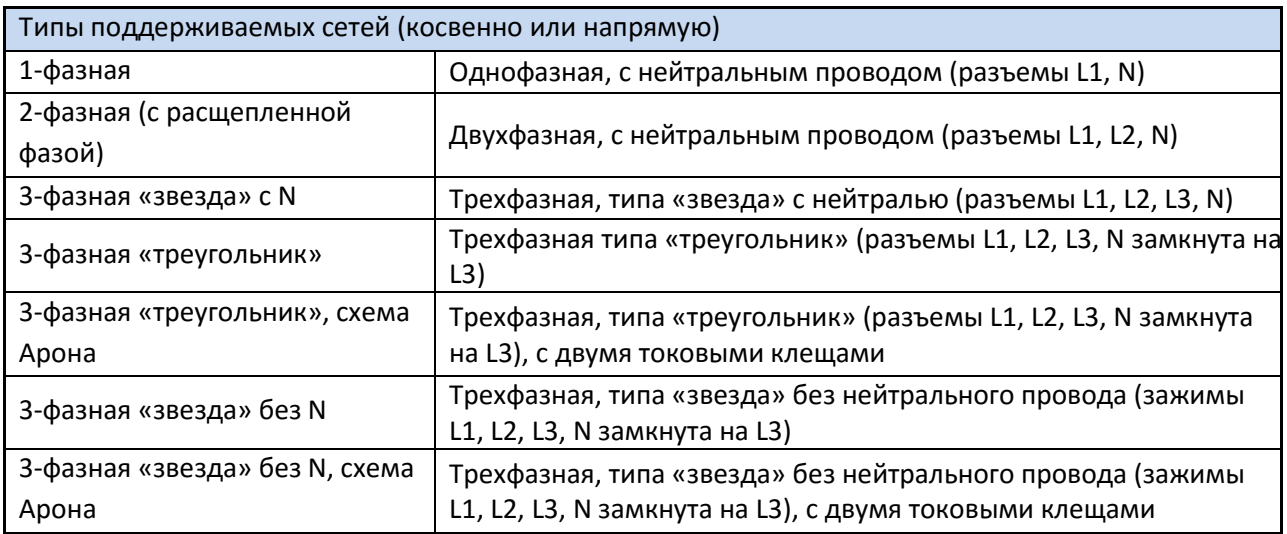

#### **7.10 Поддерживаемые токовые клещи**

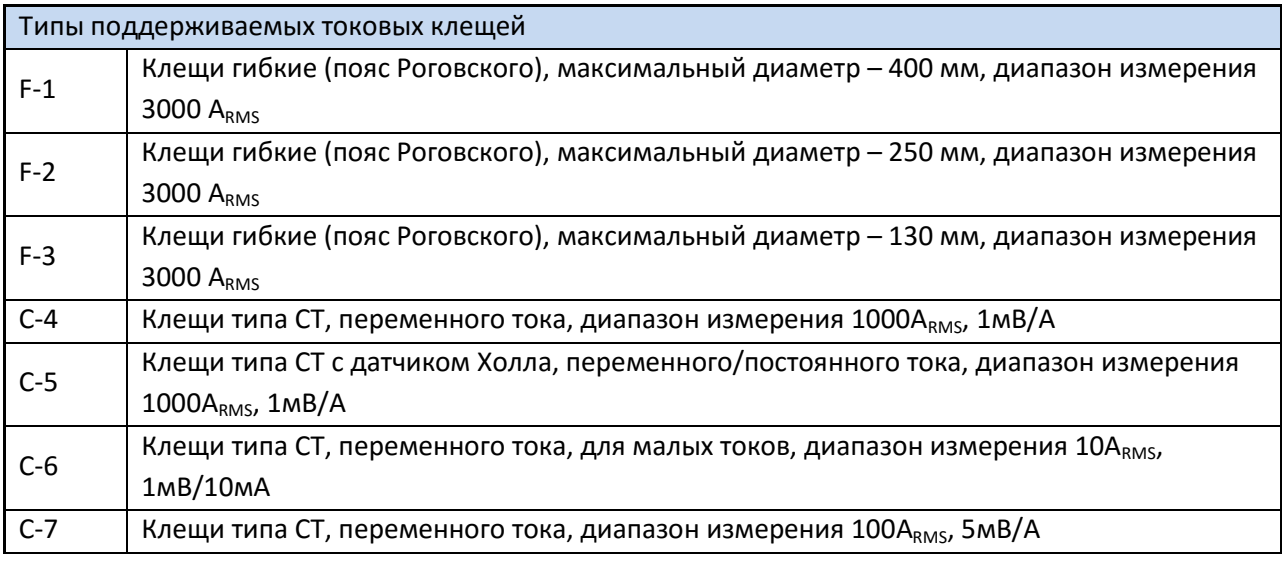

#### **7.10.1 Клещи C-4**

Токовые клещи C-4 предназначены для измерения переменного тока в электрических установках малой и средней мощности. Выходным сигналом является напряжение, пропорциональное силе измеряемого тока. Выходной сигнал передается по 1,5 м кабелю, заканчивающемуся соответствующим разъемом.

Стрелка, размещенная на одной из сторон, указывает направление электрического тока. Принято считать, что ток течет в положительном направлении, если он движется от источника к приемнику. Такая ориентация клещей требуется для правильного измерения мощности.

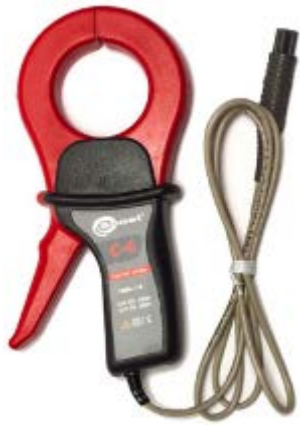

Токовые клещи C-4

#### **Внимание**

Нельзя измерять токи выше 1200 A. Следует ограничить время измерения тока до 1000А, согласно следующим данным:

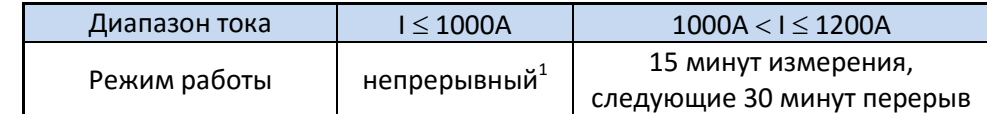

 $^{1)}$  Для частоты f ≤ 1кГц. Ограничения максимального значения тока при непрерывной работе  $\mid$ для частоты выше 1 кГц в соответствии с зависимостью I $_{\textsf{maxc}}$  = 1000A/f[кГц]

#### **Внимание**

**Нельзя использовать клещи на неизолированных проводниках с потенциалом большим 600 В по отношению к земле и в установках измерительной категории выше III.**

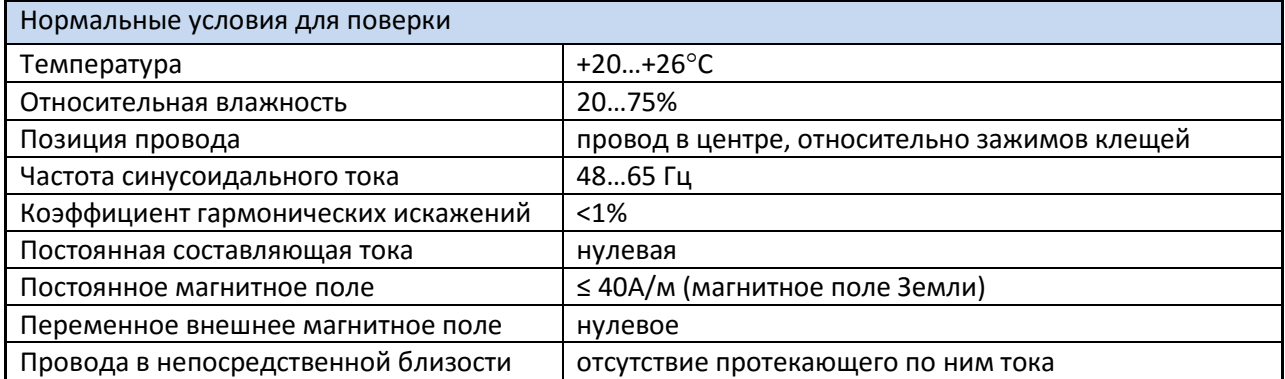

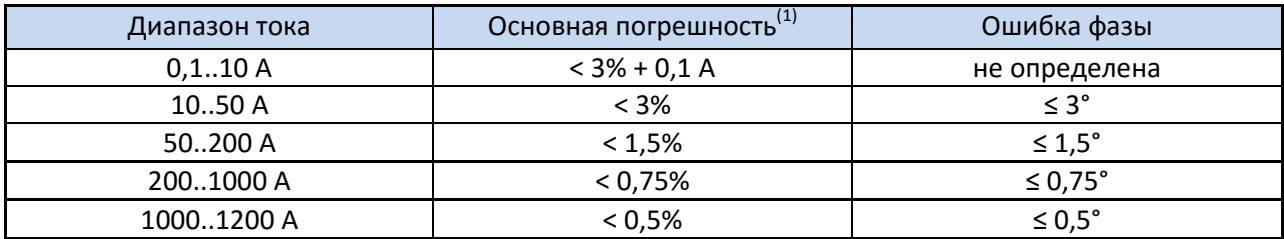

**(1)** в % от измеряемой величины

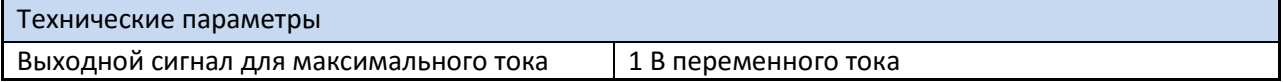

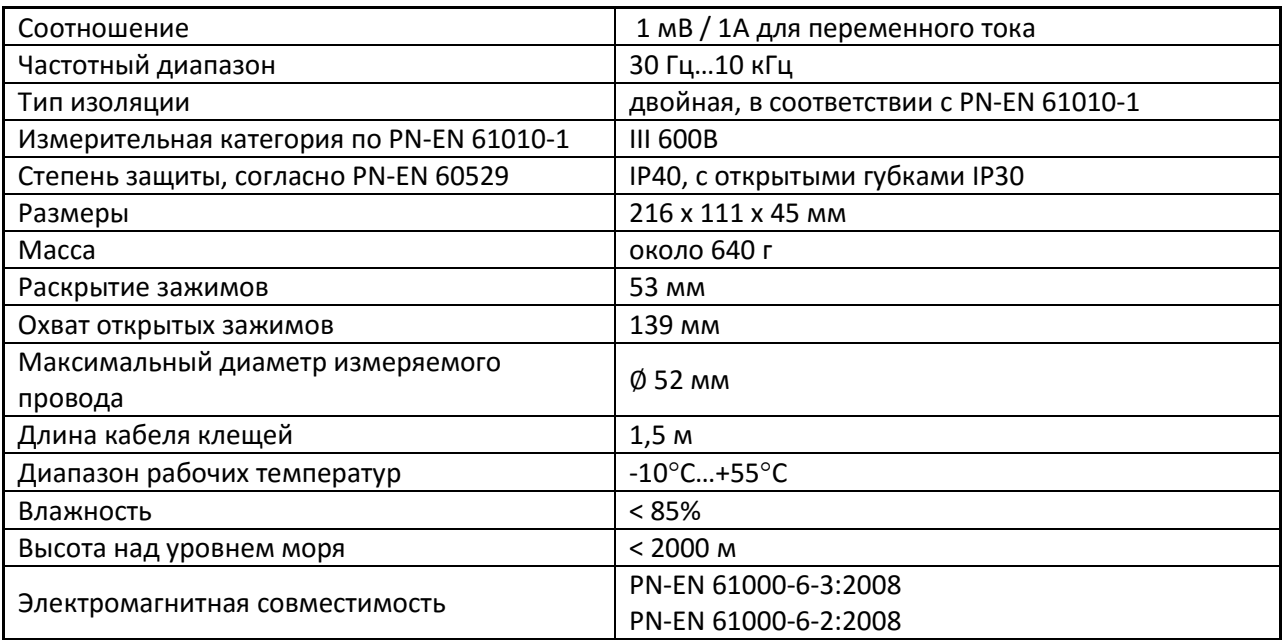

#### **7.10.2 Клещи C-6**

Клещи C-6 предназначены для измерения переменного тока частотой до 10 кГц в диапазоне 10мА…10А.

Выходным сигналом является напряжение, пропорциональное силе измеряемого тока с чувствительностью 100 мВ/А. Оно передается по 1,5 м кабелю, заканчивающемуся соответствующим разъемом.

Стрелка, размещенная на одной из сторон, указывает направление электрического тока. Принято считать, что ток течет в положительном направлении, если он движется от источника к приемнику. Такая ориентация клещей требуется для правильного измерения мощности.

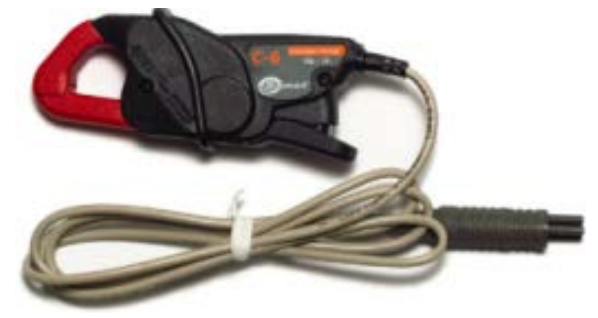

Токовые клещи C-6

#### **Внимание**

Нельзя использовать клещи на неизолированных проводниках с потенциалом большим 600 В по отношению к земле и в установках измерительной категории выше III.

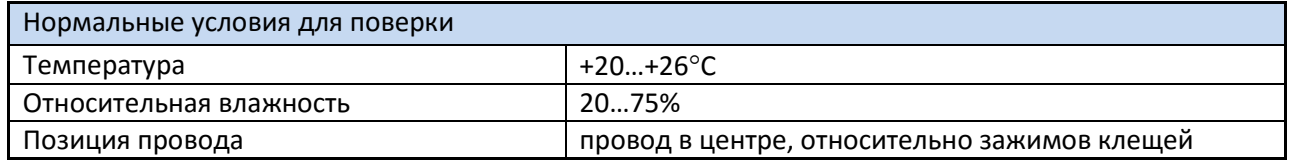

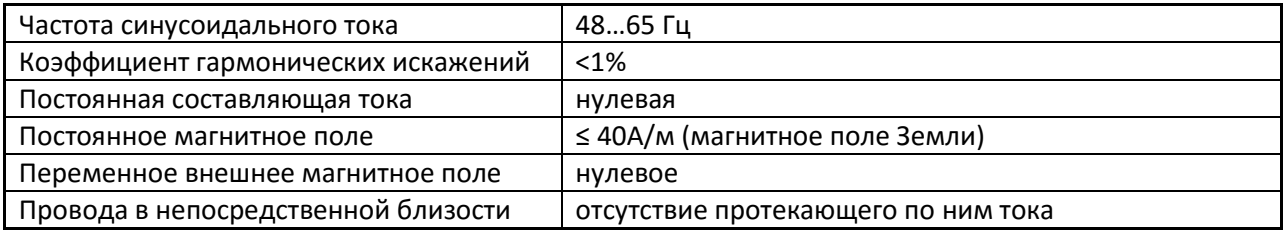

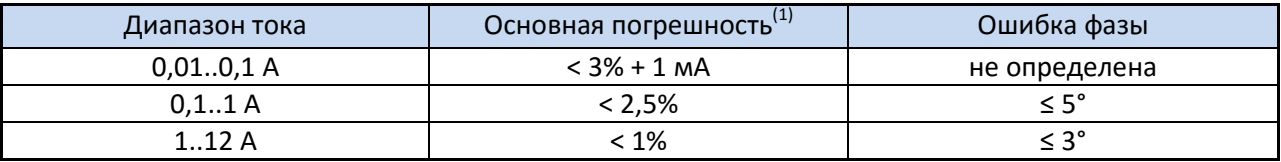

**(1)** в % от измеряемой величины

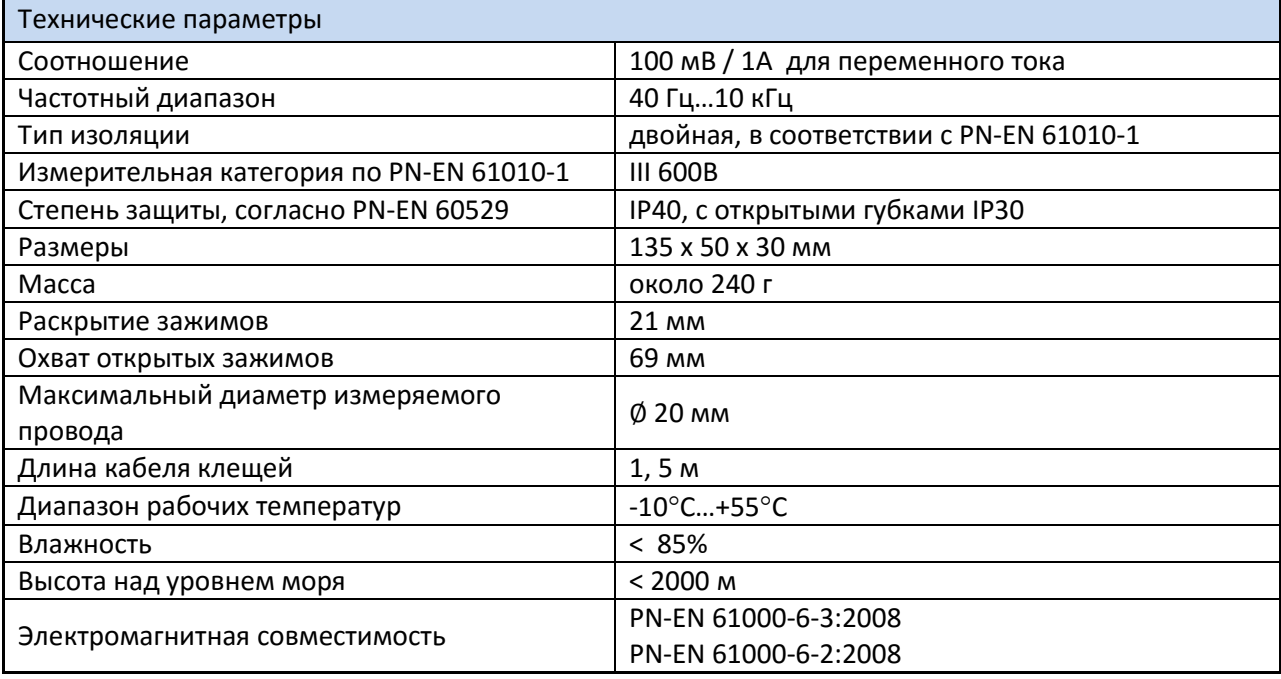

#### **7.10.3 Клещи С-7**

Клещи C-7 предназначены для измерения переменного тока в сетях низкого и среднего напряжения в диапазоне до 100А.

Выходным сигналом является напряжение, пропорциональное силе измеряемого тока с чувствительностью 5мВ/А. Оно передается по 1,5м кабелю, заканчивающемуся соответствующим разъемом.

Стрелка, размещенная на одной из сторон, указывает направление электрического тока. Принято считать, что ток течет в положительном направлении, если он движется от источника к приемнику. Такая ориентация клещей требуется для правильного измерения мощности.

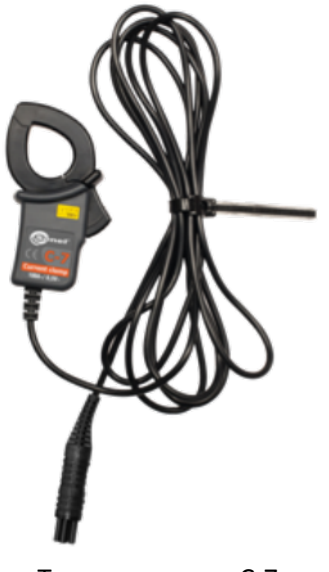

Токовые клещи C-7

### **Внимание Нельзя использовать клещи на неизолированных проводниках с потенциалом большим 300 В по отношению к земле и в установках измерительной категории выше III.**

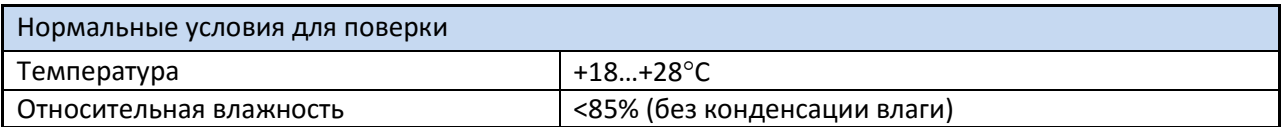

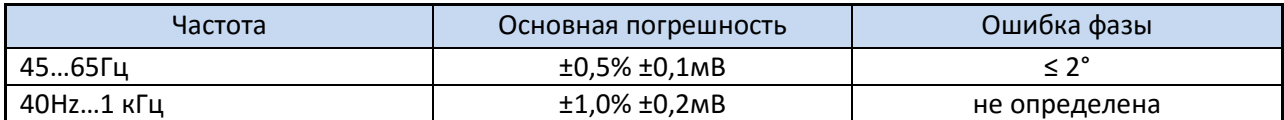

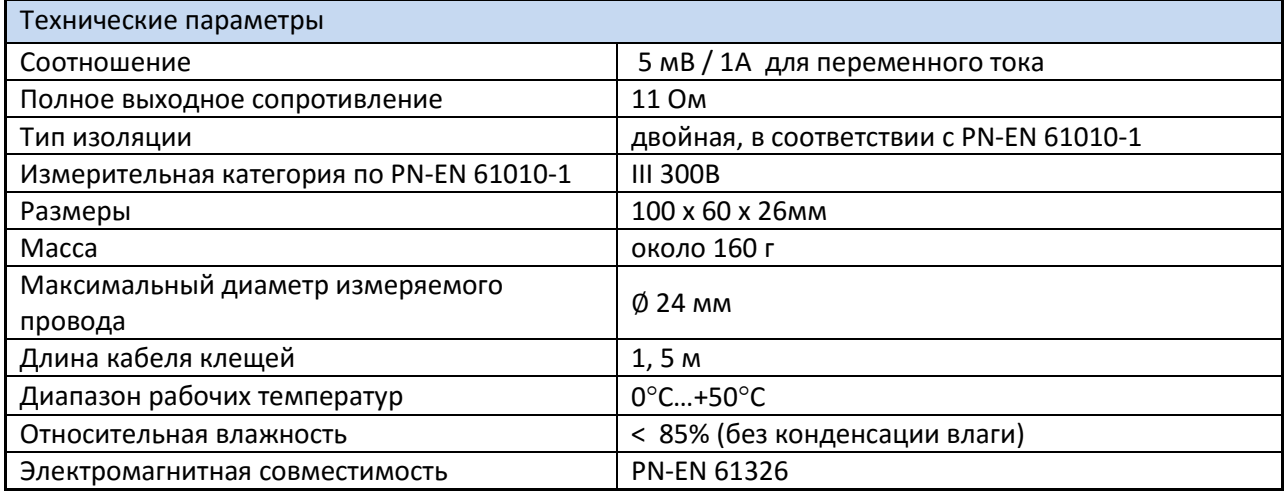

#### **7.10.4 Клещи F-1, F-2, F-3**

Гибкие клещи (пояс Роговского) F-1, F-2 и F-3 предназначены для измерения переменного тока с частотой до 10 кГц в диапазоне 1 A ... 3000 A. Токовые гибкие клещи F-1, F-2 и F-3 отличаются между собой только максимальным диаметром обхвата. Электрические параметры идентичны.

Выходным сигналом является напряжение, пропорциональное производной измеряемого тока при чувствительности 38,83 мВ/1000А для 50 Гц и 46,6 мВ/1000 А для 60 Гц.

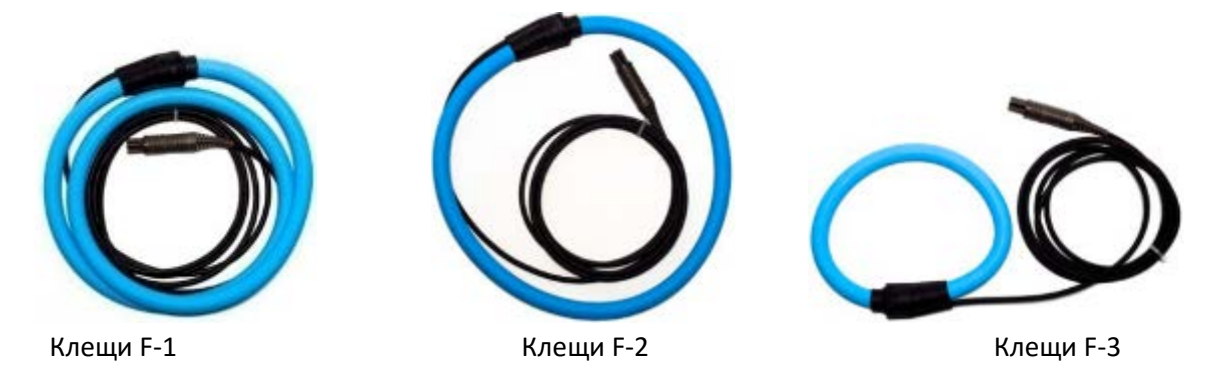

Выходной сигнал передается по 2 м кабелю, заканчивающемуся соответствующим разъемом для подходящего гнезда в приборе.

Стрелка, помещенная на застежке клещей, указывает направление электрического тока. Принято считать, что ток течет в положительном направлении, если он движется от источника к приемнику. Такая ориентация клещей требуется для правильного измерения мощности.

#### **Внимание**

**Нельзя использовать клещи на неизолированных проводниках с потенциалом большим 1000 В по отношению к земле и в установках измерительной категории выше III.**

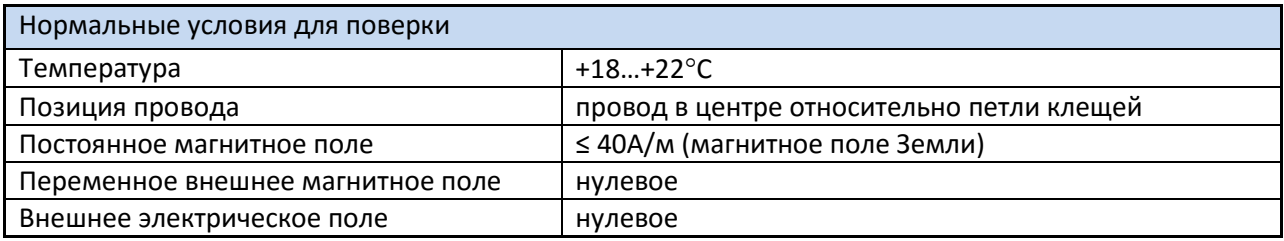

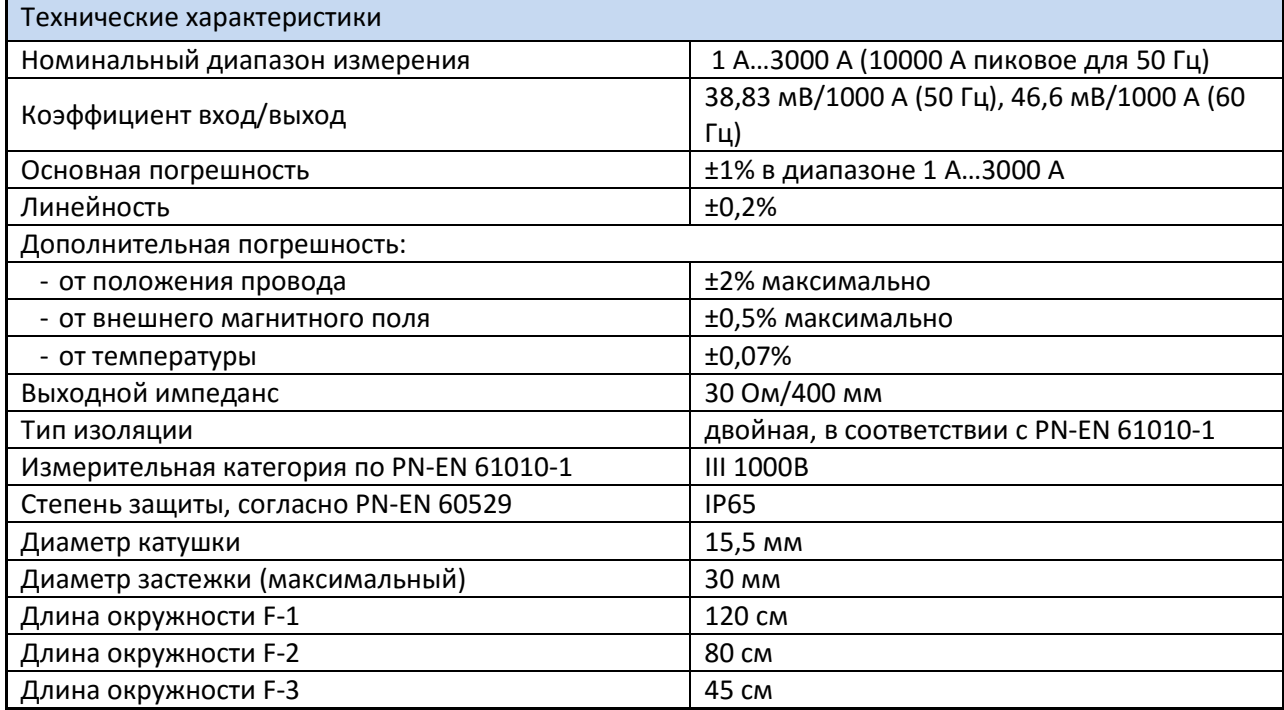

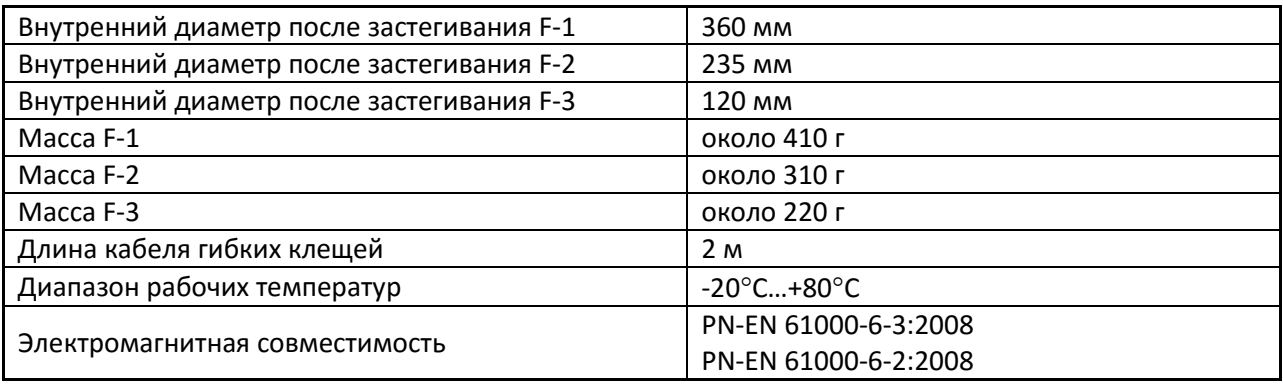

## **7.11 Интерфейс**

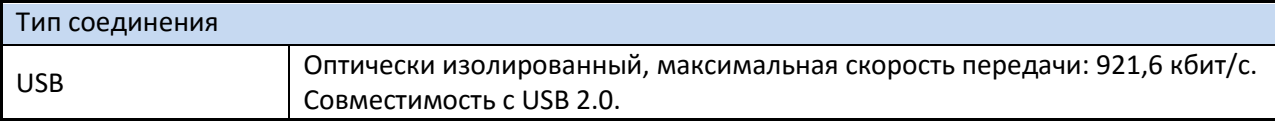

## **7.12 Условия окружающей среды и другие технические данные**

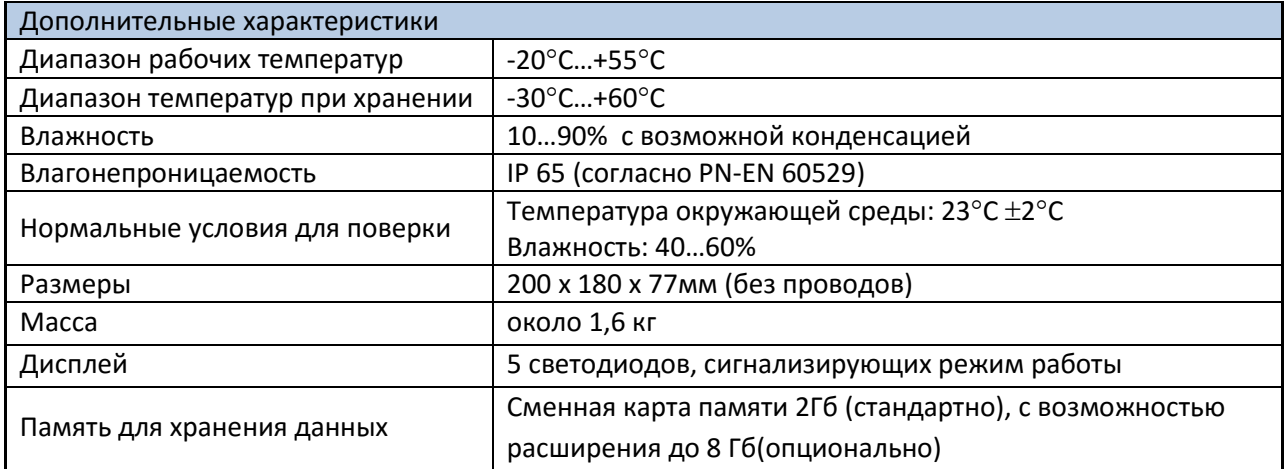

### **7.13 Безопасность и электромагнитная совместимость**

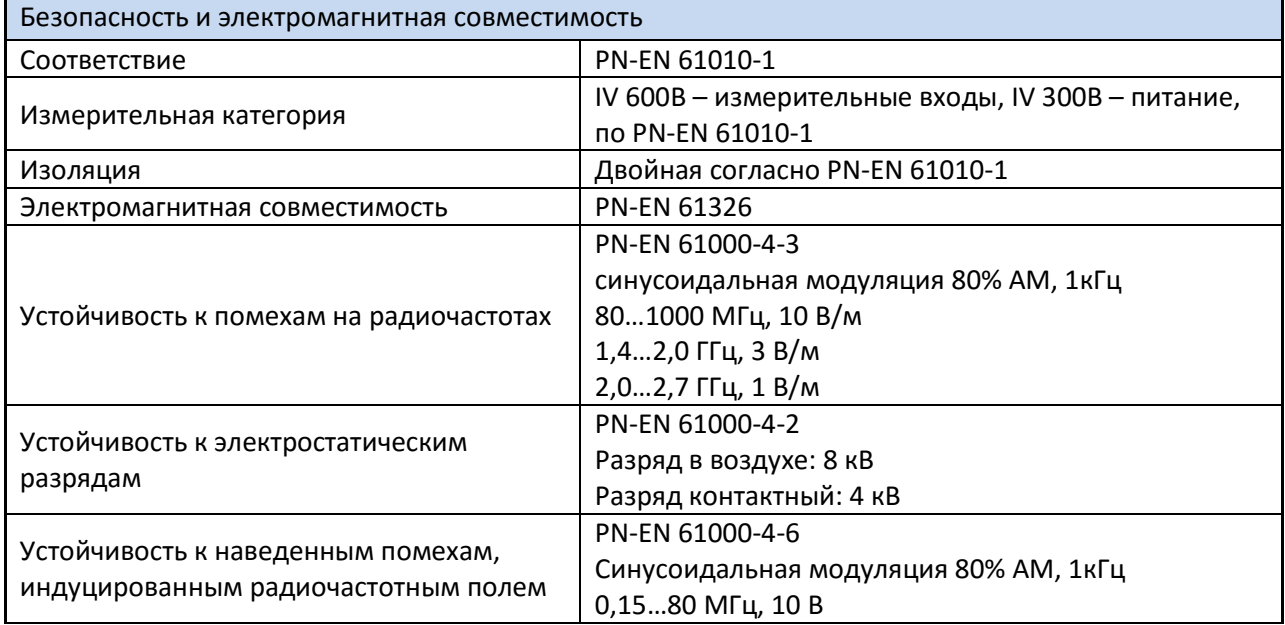

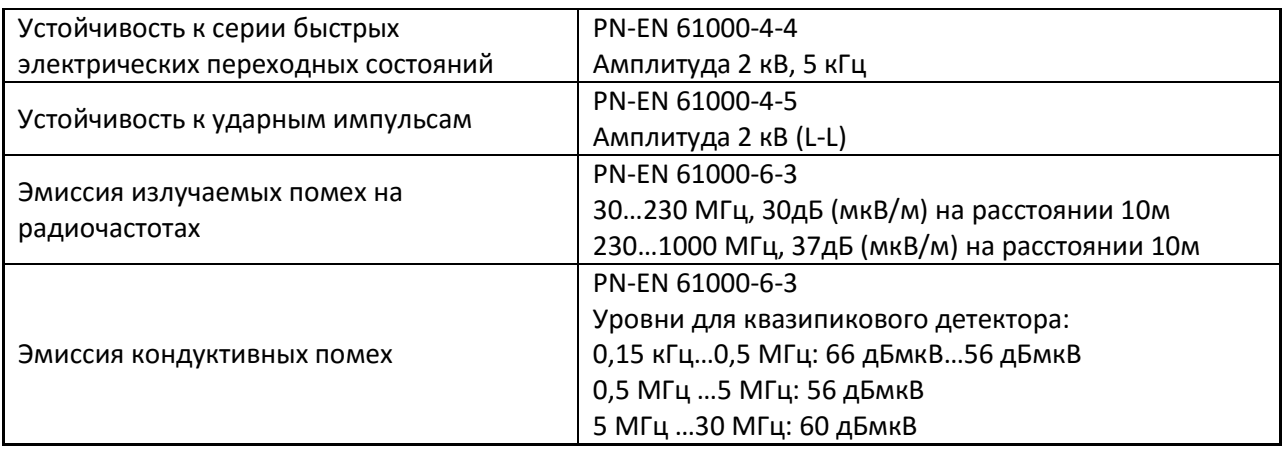

### **7.14 Стандарты**

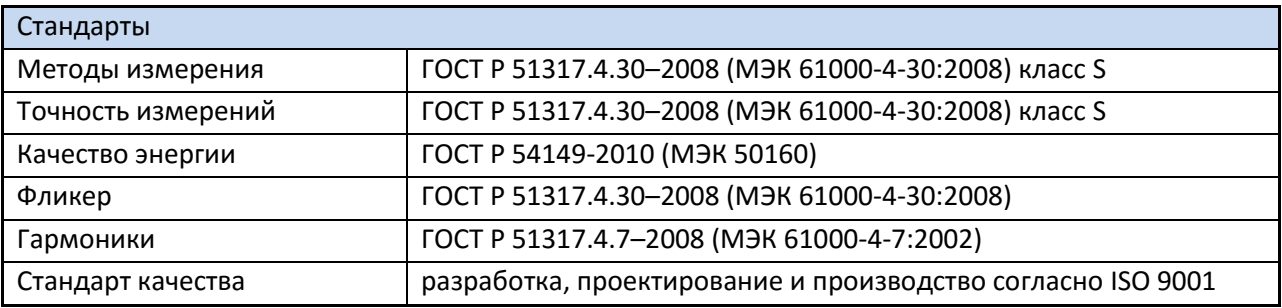

### **8 ОБСЛУЖИВАНИЕ ПРИБОРА**

#### **Внимание**

**В случае нарушения правил эксплуатации оборудования, установленных Изготовителем, может ухудшиться защита, примененная в данном приборе**

Корпус измерителя можно чистить мягкой влажной фланелью. Нельзя использовать растворители, абразивные чистящие средства (порошки, пасты и так далее).

Электронная схема измерителя не нуждается в чистке, за исключением гнезд подключения измерительных проводников.

Измеритель, упакованный в потребительскую и транспортную тару, может транспортироваться любым видом транспорта на любые расстояния.

Допускается чистка гнезд подключения измерительных проводников с использованием безворсистых тампонов.

Все остальные работы по обслуживанию проводятся только в авторизированном сервисном центре ООО «СОНЭЛ».

Ремонт прибора осуществляется только в авторизованном сервисном центре.

### **9 УТИЛИЗАЦИЯ**

Измеритель, предназначенный для утилизации, следует передать Производителю. В случае самостоятельной утилизации ее следует производить в соответствии с действующими правовыми нормами.

## **10 ПОВЕРКА**

Анализатор PQM-700 в соответствии с Законом РФ «Об обеспечении единства измерений» (Ст.13) подлежит поверке. Поверка анализаторов проводится в соответствии с методикой поверки, согласованной с ФБУ «РОСТЕСТ-МОСКВА».

*Межповерочный интервал – 2 года.*

Методика поверки доступна для загрузки на сайт[е www.sonel.ru](http://www.sonel.ru/)

#### **МЕТРОЛОГИЧЕСКАЯ СЛУЖБА ООО «СОНЭЛ»**

**Осуществляет поверку СИ SONEL и обеспечивает бесплатную доставку СИ в поверку и из поверки экспресс почтой.**

142713, Московская обл., Ленинский р-н, Григорчиково, ул. Майская, 12 тел./факс +7(495) 287-43-53; E-mail: [standart](mailto:standart@sonel.ru)@sonel.ru, Internet: [www.sonel.ru](http://www.radiokron.ru/)

### **11 СВЕДЕНИЯ ОБ ИЗГОТОВИТЕЛЕ**

SONEL S.A., Poland, 58-100 Swidnica, ul. WoкulsкieГo 11 tel. (0-74) 858 38 78 (Dział Handlowy) fax (0-74) 858 38 08 e-mail: [dh@sonel.pl](mailto:sonel@sonel.pl) internet[: www.sonel.pl](http://www.somel.pl/)

### **12 СВЕДЕНИЯ О ПОСТАВЩИКЕ**

ООО «СОНЭЛ», Россия 142713, Московская обл., Ленинский р-н, Григорчиково, ул. Майская, 12 тел./факс +7(495) 287-43-53; E-mail: info@[sonel.ru,](mailto:info@radiokron.ru) Internet: [www.sonel.ru](http://www.radiokron.ru/)

### **13 СВЕДЕНИЯ О СЕРВИСНОМ ЦЕНТРЕ**

Гарантийный и послегарантийный ремонт прибора осуществляют авторизованные Сервисные центры. Обслуживанием Пользователей в России занимается Сервисный центр в г. Москва, расположенный по адресу:

115533 г. Москва, проспект Андропова, д. 22, БЦ «Нагатинский» офис 2, этаж 5 Тел.: +7 (495) 995-20-65; E-mail[: standart](mailto:info@radiokron.ru)@sonel.ru, Internet: [www.sonel.ru](http://www.radiokron.ru/) **Сервисный центр компании СОНЭЛ осуществляет гарантийный и не гарантийный ремонт СИ SONEL и обеспечивает бесплатную доставку СИ в ремонт/ из ремонта экспресс почтой.**

### **14 ССЫЛКИ В ИНТЕРНЕТ**

Каталог продукции SONEL <http://www.sonel.ru/ru/products/> Метрология и сервис

http://www.sonel.ru/ru/service/metroloFical-service/ Поверка приборов SONEL <http://www.sonel.ru/ru/service/calibrate/> Ремонт приборов SONEL htt[p://www.sonel.ru/ru/service/repair/](http://www.sonel.ru/ru/service/repair/) Электроизмерительная лаборатория [http://www.sonel.ru/ru/electrical](http://www.sonel.ru/ru/electrical-type-laboratory/)-type-laboratory/ Форум SONEL <http://forum.sonel.ru/> КЛУБ SONEL [http://www.sonel.ru/ru/sonel](http://www.sonel.ru/ru/sonel-club/)-club/